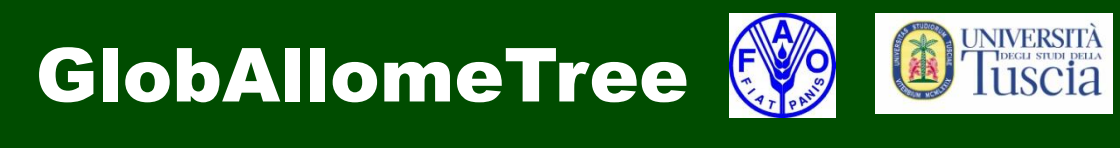

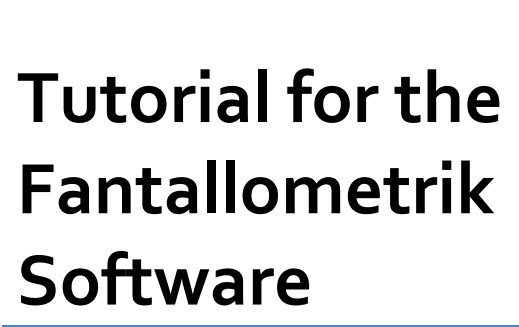

Carlo Trotta, Matieu Henry, Michele Baldasso, Luca Birigazzi, Gael Sola June 2013

Rome, Italy

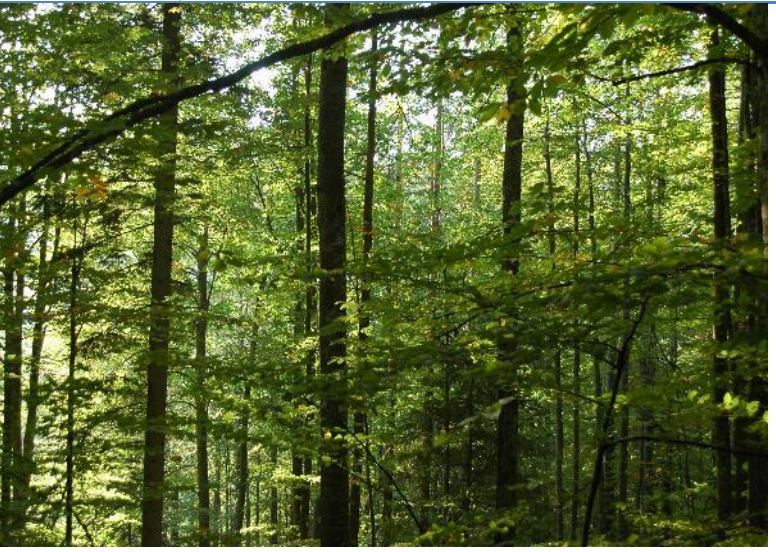

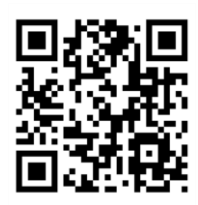

*<u>Cirad</u>* 

**CIRAD** : Centre de coopération internationale en recherche agronomique pour le développement

42, rue Scheffer, 75116 Paris, France

**UNITUS** Università degli Studi della Tuscia

Department for Innovation in Biological, Agro-Food and Forest System (DIBAF)

Via S. Camillo de Lellis, 01100 Viterbo, Italy

**FAO** Food and Agriculture Organization of the United Nations

Viale delle Terme di Caracalla, Rome 00153, Italy

Contacts: [Globallometree@fao.org](mailto:Globallometree@fao.org)

[www.globallometree.org](http://www.globallometree.org/)

Citation:

**Trotta, C., Henry, M, Baldasso, M. Birigazzi L. & Sola, G.** 2013. Tutorial for the Fantallometrik.software. pag. 40.

Disclaimer:

This report is not authoritative information sources – it does not reflect the official position of FAO, UNITUS or CIRAD and should not be used for official purposes. As part of the GlobAllomeTree project, this report provide information related to the activities and to the tools of the GlobAllomeTree project. In case readers find any errors in the document or would like to provide comments for improving their quality, they are encouraged to get in touch with the above contact.

Tutorial: Fantallometrik Software V1

# **Contents**

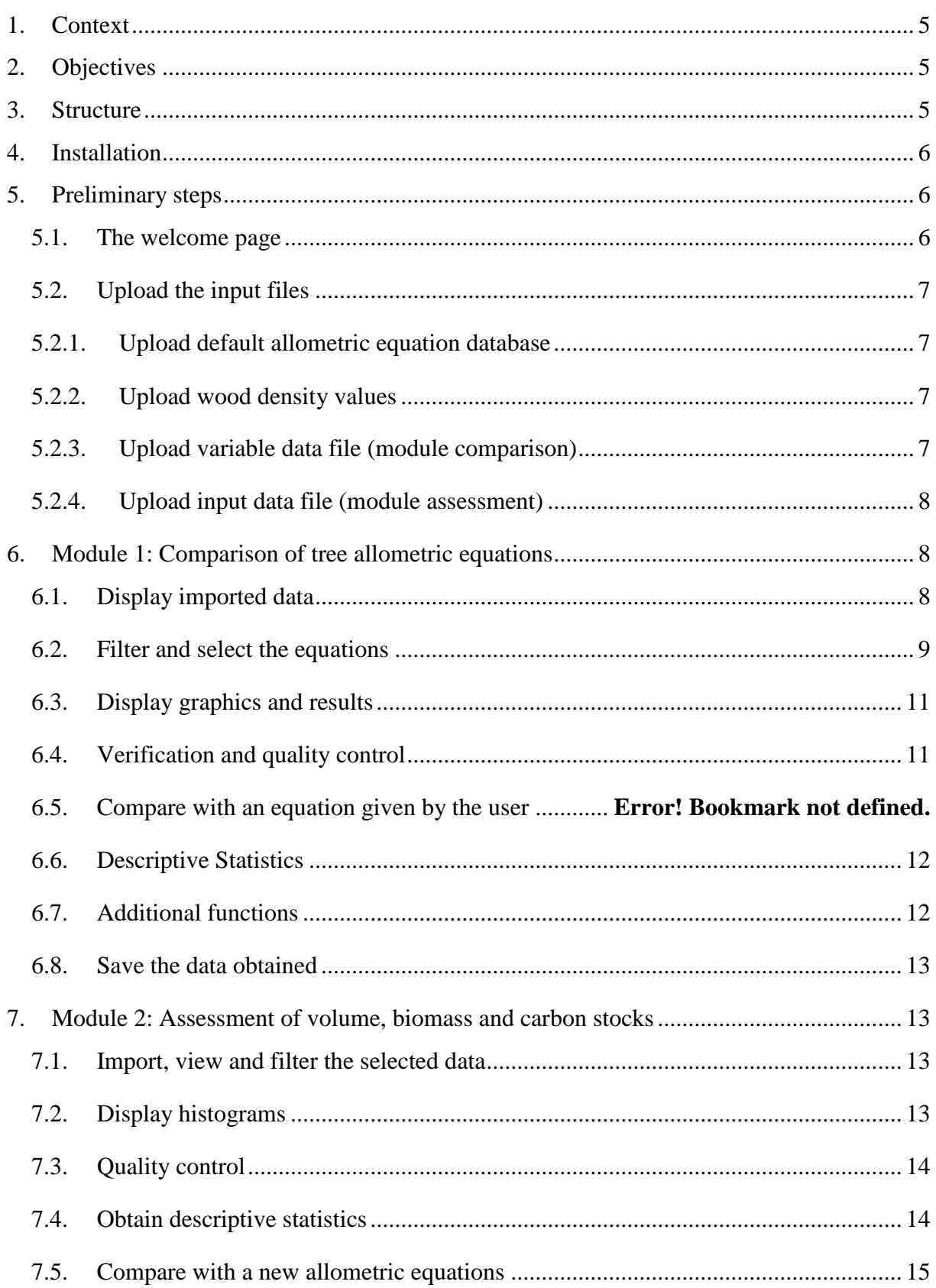

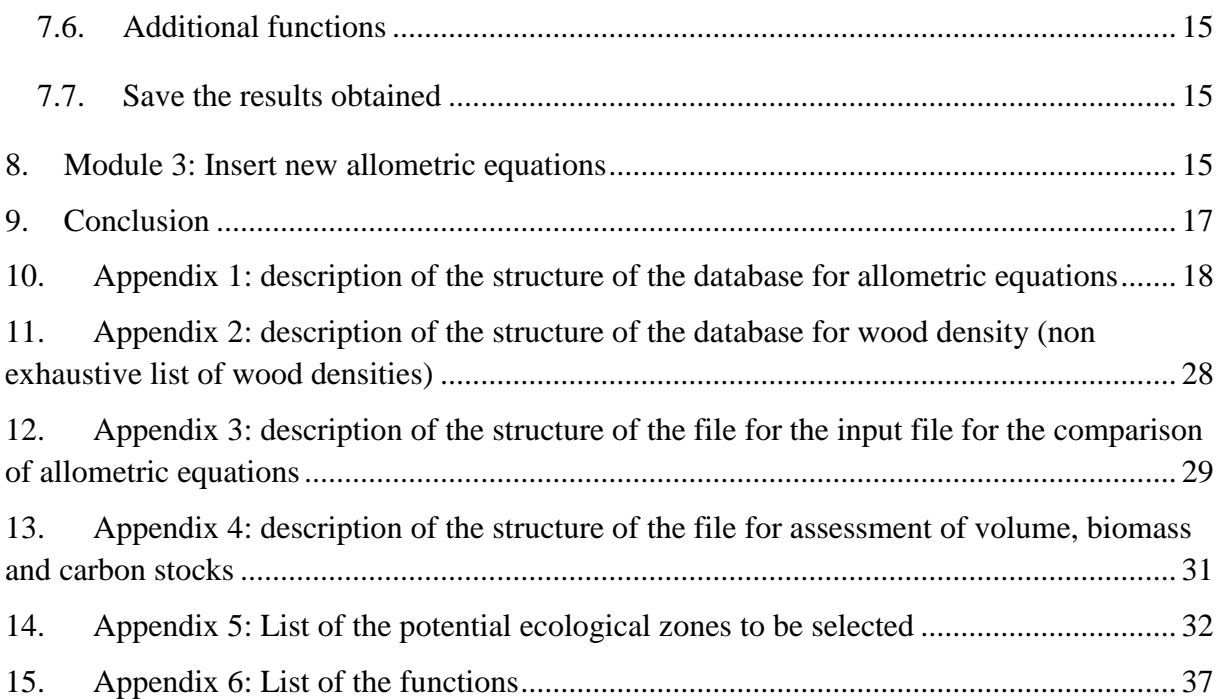

#### <span id="page-4-0"></span>**1. Context**

Assessment of volume, biomass and carbon stocks for trees and forests is a complex process because of the limited availability of field data and allometric models. Field data relate mostly to temperate forests or forest concessions in tropical forests. National forest inventories exist in tropical zones, but their analysis is hampered by the availability of models and their repeatability by the financial, technical and human capacities. Allometric models allow the estimation of variables that are difficult to measure such as volume or biomass from easy-tomeasure parameters such as the diameter or tree height. However, access to the allometric model is limited due to their mode of publication (often in the scientific and grey literature, located in restricted access websites and libraries). Moreover, it appears that the allometric equations are not systematically verified and controlled and that significant errors may be present. It also appears that for a given species or an ecological zone, different equations may be available. It is therefore difficult to identify the most adequate equation to reach the purpose of the inventory and compartments of trees to consider.

### <span id="page-4-1"></span>**2. Objectives**

To facilitate the calculations of volume, biomass and carbon stocks, the software Fantallometrik © was developed. This is a flexible software that integrates most of allometric equations and field data to optimize the calculations of forest variables. It allows comparison and selection of allometric equations, make calculations for tree volume, biomass and carbon stocks by compartment and insertion of new equations for updating databases. The input data can be those provided with the software or user-specific.

### <span id="page-4-2"></span>**3. Structure**

The software was developed using the deploytool tool<sup>1</sup> made available for noncommercial use by Mathworks. The software Fantallometrik contains three main modules. The first module allows the comparison of allometric equations contained in the database or the default one provided by the user. The selection of equations can be made using a range of filters including the source, geographic location, mathematical forms , sampling (number, species etc..). The second module allows calculation of volume, biomass and carbon stocks using selected allometric equations. It also allows the statistical analysis and comparison of results obtained with the default data proposed by IPCC  $(2006)$ <sup>2</sup>. The third module allows the insertion of new allometric equations in existing databases or create new databases for the allometric

 1 http://www.mathworks.it/help/toolbox/compiler/deploytool.html

<sup>2</sup> IPCC, *2006 IPCC Guidelines for National Greenhouse Gas Inventories*, 2006.

equations. The three modules contain functions of quality control to facilitate the selection and verification of the calculations.

<span id="page-5-0"></span>The software uses TXT files to avoid problems with different operating systems and software development.

## **4. Installation**

The size of the file Fantallometrik pkg.exe is less than 200MB. It allows the extraction of three other files. Fantallometrik.exe is the file that allows access to the software. The files Fantallometrik.ctf and MCRInstaller.exe allow the software to work without the installation of MATLAB<sup>3</sup>. To specify the user must also copy the files described in paragraph [0](#page-5-3) in the same folder as the software.

At the first use of the software, a window appears to define the dimensions of the screen. The size of software windows will automatically adjust the size of the computer screen.

"Insert width of screen": for example 1280 (pixel)

"Insert height of screen": for example 800 (pixel)

## <span id="page-5-1"></span>**5. Preliminary steps**

## <span id="page-5-3"></span>**5.1. The welcome page**

<span id="page-5-2"></span>In the welcome page you can choose the module you want to use. The three modules are:

- 1) Comparison of allometric equations
- 2) Assessment of volume, biomass and carbon stocks
- 3) Insert new equation into the database

 $\overline{a}$ 

From the menu on the top the user can modify the size screen using «*resize screen size* » or can automatically connect to the website [www.globallometree.org](http://www.globallometree.org/) by clicking on «*visit web site*». GlobAllomeTree is an internet platform developed jointly by FAO, UNITUS and CIRAD that provides tree allometric equations databases and facilitates the access to all the information related to tree allometric equation development.

<sup>&</sup>lt;sup>3</sup> MATLAB (matrix laboratory) is a [numerical computing](http://en.wikipedia.org/wiki/Numerical_analysis) environment and fourth-generation programming [language.](http://en.wikipedia.org/wiki/Fourth-generation_programming_language) Developed by [MathWorks,](http://en.wikipedia.org/wiki/MathWorks) MATLAB allows [matrix](http://en.wikipedia.org/wiki/Matrix_%28mathematics%29) manipulations, plotting of [functions](http://en.wikipedia.org/wiki/Function_%28mathematics%29) and data, implementation of [algorithms,](http://en.wikipedia.org/wiki/Algorithm) creation of [user interfaces,](http://en.wikipedia.org/wiki/User_interface) and interfacing with programs written in other languages, including [C,](http://en.wikipedia.org/wiki/C_%28programming_language%29) [C++,](http://en.wikipedia.org/wiki/C%2B%2B) [Java,](http://en.wikipedia.org/wiki/Java_%28programming_language%29) and [Fortran.](http://en.wikipedia.org/wiki/Fortran)

### <span id="page-6-0"></span>**5.2. Upload the input files**

Before doing the calculations relative to the comparison of allometric equations or volume, biomass and carbon stocks assessment, the files containing the databases for the allometric equations, wood density, data for the comparison of input parameters (in the case of the comparison module) and the field data (in the case of the assessment module), must be uploaded into the software.

### <span id="page-6-4"></span>**5.2.1.Upload default allometric equation database**

<span id="page-6-1"></span>Import the database containing the allometric equations using the function «*import database allometric equation*». Databases containing allometric equations are prepared either by following the protocol developed for this purpose<sup>4</sup>, either directly from software's module "Insert new equation". The database contains  $72$  fields<sup>5</sup>. Some fields are essential to the proper functioning of the software, others are not. The structure is presented in appendix [10.](#page-17-0) The file is named DB-\*.csv (name can be one of the area or continent).

## **5.2.2.Upload wood density values**

<span id="page-6-2"></span>Import the database containing the wood densities. The calculation of biomass from volume equations is performed by multiplying the volume  $(m^3)$  by the wood density  $(Mg/m^3)$ . The structure of the file is presented in appendix [11.](#page-27-0) The file is named WD-\*.csv (the name can be e.g. the location, or the continent).

## **5.2.3.Upload input file (module comparison)**

<span id="page-6-3"></span>Import database containing information for comparing allometric using different input parameters<sup>6</sup>. The "input data" file is a comparative table that allows the estimate of relevant

 $\overline{a}$ <sup>4</sup> Baldasso, M., Birigazzi L., Henry, M. (2012) Tutorial for tree allometric equation database development, version 4, p.27.

<sup>&</sup>lt;sup>5</sup> ID, Population, Ecosystem, Continent, Country, ID\_Location, Group\_Location, Location, Latitude, Longitude, Biome\_FAO, Biome\_UDVARDY, Biome\_WWF, Division\_BAILEY, Biome\_HOLDRIDGE, X, Unit\_X, Z, Unit\_Z, W, Unit\_W, U, Unit\_U, V, Unit\_V, Min\_X, Max\_X, Min\_Z, Max\_Z, Output, Output\_TR, Unit\_Y, Age, Veg\_Component, B, Bd, Bg, Bt, L, Rb, Rf, Rm, S, T, F, ID\_Species, Genus, Species, Family, Group\_Species, ID\_Group, Equation, Sample\_size, Top\_dob, Stump\_height, ID\_REF, Label, Author, Year, Reference, R², R²\_adjusted, Corrected\_for\_bias, RMSE, SEE, Bias\_correction, Ratio\_equation, Segmented equation, Substitute equation, IDequation, Contributor, Name operator

 $^6$  DBH, As, C, BCA, BD, Cb, Cb5, C10, C20, C30, C180, D20, D30, WD, CD, CA, H, Hd, CV, Vs, CH, Ht, Hme, R, CR, Yr, BA, C2, C3\_2, C3\_8, C5, C50, C6, C\_LT\_3.2, C\_LT\_6, DRC.

tree dendrometric variables from the measured tree variables provided by the user in the "field data" file. As the user's field data database contains only dbh (or, alternatively, the other above mentioned mandatory input data) the software may need to convert these variables into others, such as, basal area, circumference or tree height.This information allows application to the inventory data of the equations of which the input variable is different from the ones provided in the field data file. The formulae used to convert those values are presented in appendix 4. If the user wants to use different formulae, or different hypsometric relationships, can develop his own "input data file" while respecting the structure of the original file. The structure is presented in appendix [12.](#page-28-0) The file is named variables-\*.csv (the name can be e.g. the location, or the continent).

#### **5.2.4.Upload input data file (module assessment)**

<span id="page-7-0"></span>Field data can be uploaded from the software. The software is flexible when considering the structure of the field data. The input variables must necessarily contain the weight (weight: number of individuals for a total area of one hectare), location (Location: Name of the plot), the name of the Genus (Genus), the name of the species (species) and one or more variables dendrometric (DBH: diameter at 1.30m, BA: basal area, C: circumference, CD: crown diameter, H: height). If the height is not specified in the file, it will be automatically calculated using the formula of Brown and Gillesie  $(1989)^7$ . The position of the parameters in the file may vary and the software will automatically identify the variable (the acronyms must be respected). It is important that the user be careful when inserting the scientific names of species measured. Indeed, the identification of wood densities will automatically based on the name of Genus and species. If the species does not have a measured wood density value in the database or if the name is wrong, a default wood density value is assigned. The file structure is presented in appendix [13.](#page-30-0) The input-file is named input-\*.csv (name can be one of the area or continent).

#### <span id="page-7-1"></span>**6. Module 1: Comparison of tree allometric equations**

The module 1 allows the comparison of allometric equations found in the allometric equation database (section [5.2.1\)](#page-6-1), according to the information provided by the wood density database (see section [5.2.2\)](#page-6-2), and by the input file (see section [5.2.3\)](#page-6-3). Remember that the input file allows the comparison of the input variables.

### <span id="page-7-2"></span>**6.1. Display imported data**

 $\overline{a}$ 

<sup>&</sup>lt;sup>7</sup> S. Brown, A. J. R. Gillespie, and A. E. Lugo, "Biomass estimation methods for tropical forest with application to forest inventory data," *Forest Science,* vol. 35, pp. 881-902, 1989.

Once the data for the database containing the allometric equations, the densities of wood and variable inputs are downloaded by the software, you can start displaying the data and selecting the equations using proposed filters.

After choosing the tree components, information regarding the updated database can be showed using the menu «*show information*». The «*allometric equation database*» allows displaying the allometric equations, «*wood density data*» the wood densities, «*input data*» the input variables.

## <span id="page-8-5"></span><span id="page-8-4"></span><span id="page-8-3"></span><span id="page-8-2"></span><span id="page-8-0"></span>**6.2. Filter and select the equations**

The first filter concerns the selection of the tree compartment(s) and is achieved using the menu «*Tree Component*». The user selects the compartment(s) to be analyzed using [Figure 1.](#page-8-1) Once the compartments are selected, it is possible to use the other available filters.

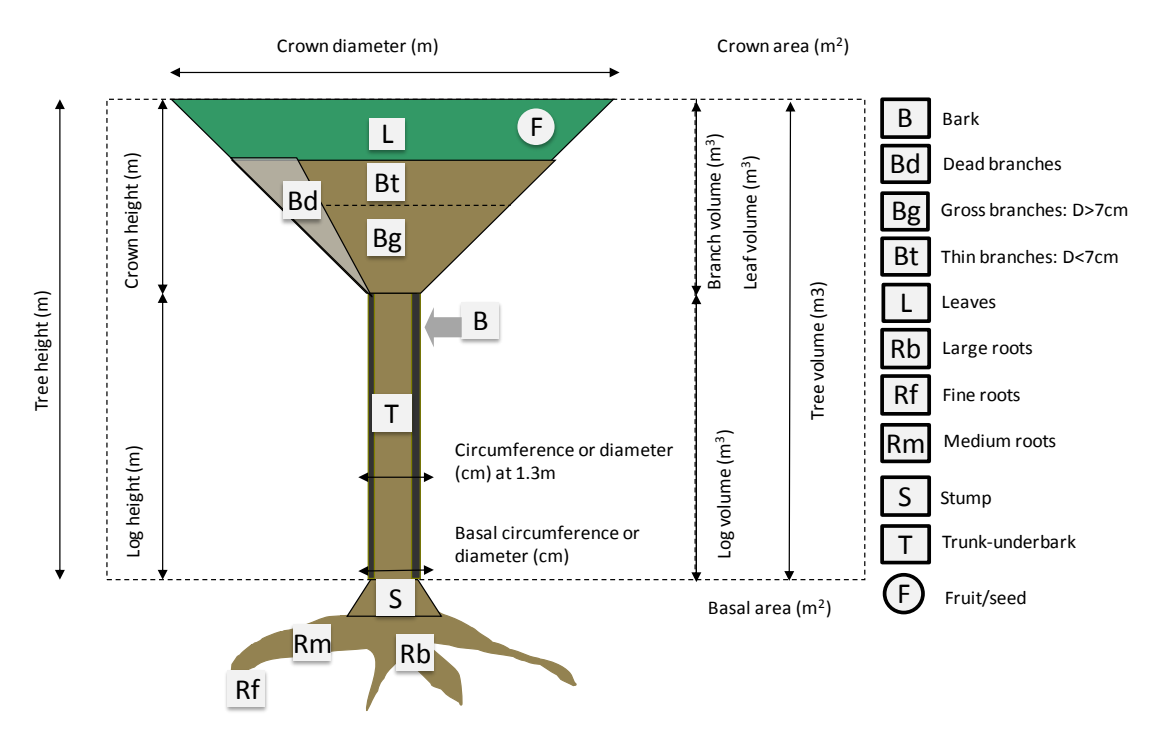

<span id="page-8-1"></span>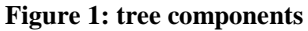

Other available filters are available by clicking on the menu "*filter database*". The menu contains the following functionalities:

<span id="page-8-6"></span>«*Reset filter*»: allows cancelling selected filters;

<span id="page-8-7"></span>«*Show filter*»: allows viewing selected filters;

«*ID equation*»: allows selecting the equations based on the ID equation;

«*Population*»: allows selecting the equations based on the population (Tree, Stand, etc…);

«*Ecosystem*»: allows selecting the equations based on the ecosystem (forest, plantation  $etc...$ );

<span id="page-9-0"></span>«*Geographic*»: allows selecting the equations based on the geographical location (country, locality, locality group, continent) or geographical coordinates (lat / long);

<span id="page-9-1"></span>«*Ecological zone*»: allows selecting the equations based on five ecological classification (Udvardy, FAO, WWF (Olson), Bailey, Holdridge). Ecological zones are represented in the Appendix;

<span id="page-9-2"></span>«*Input variables*»: allows selecting the equations based on input variables (X, Z, W, U, W);

<span id="page-9-3"></span>«*Threshold variables*»: allows selecting the equations based on thresholds of the input variable X, usually the diameter 1.30m or variable Z;

«*Output Equation*»: allows selecting the equations based on output of equation (volume, biomass etc...);

<span id="page-9-4"></span>«*Age*»: allows selecting the equations depending on stand age selected to develop the allometric equation. Few equations contain this information;

<span id="page-9-5"></span>«*Genus/Species*»: allows selecting the equations depending on the species and genus or group of genus species;

<span id="page-9-6"></span>«*Reference*»: allows selecting the equations based on the reference of the original document (author, year);

<span id="page-9-7"></span>«*Statistic parameters*»: allows selection according to the sample size  $< 5, > 10, > 20, > 30, >$ 100 and the correlation coefficient  $(R^2)$ ;

<span id="page-9-8"></span>«*Other*»: allows selection of the equations according to «*top d.o.b*» 8 , «*stump height*» 9 , «*corrected for bias*» 10 , «*ratio equation*» 11 , «*segmented equation*» 12 .

 $\overline{a}$ 

 $8$  For equations that include a portion of the merchantable stem, the minimum diameter outside bark (d.o.b.) of the top of the merchantable stem is indicated.

 $9^9$  For equations that predict the biomass of any component that includes the tree stem or the stump, this variable corresponds to the estimated or measured stump height.

<sup>&</sup>lt;sup>10</sup> means that the original authors developed and reported a correction factor to compensate for the potential underestimation resulting from backtransforming logarithmic predictions to arithmetic units.

<sup>&</sup>lt;sup>11</sup> Some authors presented methods for predicting the biomass of the merchantable stem to a user-defined top diameter. This variable means that a separate ratio equation was presented Table 7

<sup>&</sup>lt;sup>12</sup> Some authors presented paired equations for the same species such that one equation was applicable at the lower end of the diameter range and a second equation was applicable at the upper end of the range. This variable means that the equation is one-half of a segmented equation; its companion equation for the same species will have the same author and regression statistics but will be applicable over a different diameter range.

## <span id="page-10-0"></span>**6.3. Display graphics and results**

<span id="page-10-2"></span>In the menu «*plot*» nine functions allows you to do graphics and modify them if necessary.

<span id="page-10-3"></span>«*Apply equation*»: performs the graph representing the estimate of the selected variable (biomass default biomass) using the different allometric equations selected. One color is assigned for each curve.

<span id="page-10-7"></span>«*Set X Label*»: to change the X axis. You can select the following input variables: DBH, C, H and Crow Diameter.

<span id="page-10-8"></span>«*Set Y Label*»: to change the Y axis. You can select the output variables as follows: Volume, Biomass, Carbon, CO2.

<span id="page-10-9"></span>«*Set X Limit*»: to change the X axis and zoom in on a particular part of the graph.

<span id="page-10-10"></span>«*Set Y Limit*»: to change the Y axis and zoom in on a particular part of the graph.

<span id="page-10-11"></span>«*Display results*»: can view the results as a table.

<span id="page-10-4"></span><span id="page-10-1"></span>«*Add legend*»: adds the legend indicating the identification number of each equation.

#### <span id="page-10-12"></span>**6.4. Verification and quality control**

It is possible that the values calculated from allometric equations are not exact<sup>13</sup>. Indeed, some equations may be incorrect or the ranges of validity are not mentioned in the original document. Also, the tool «*Quality control*» eliminates values thought to be impossible:

- When the biomass decreases as the diameter increases (eliminating values below and above the median)

- When biomass is negative

 $\overline{a}$ 

- When the values are twice the average biomass or volume.

<span id="page-10-5"></span>*«Show Max/Min*»: displays the minimum and maximum values calculated by the equations.

<span id="page-10-6"></span>«*Show Mean*»: displays the average value calculated by equations.

<sup>&</sup>lt;sup>13</sup> M. Henry, N. Picard, R. Manlay, R. Valentini, M. Bernoux, and L. Saint-André, "Estimating tree biomass of sub-Saharan African forests: a review of available allometric equations," *Silva Fennica Monographs,* vol. 45, pp. 1-94, 2011.

The user can use the function «*display results*» in the menu "*plot*" to view the corrected results.

## <span id="page-11-2"></span><span id="page-11-0"></span>**6.5. Descriptive Statistics**

The function «*Descriptive statistics* » shows the values of some relevant statistic parameters (sample size, minimum and maximum, mean, median, mode, standard deviation and range e range) for Volume, Biomass and Carbon stocks.

## <span id="page-11-1"></span>**6.6. Additional functions**

You can right click on a graph to modify it. Right clicking gives the following functionality:

«*Delete line*»: eliminates the curve of the graph

<span id="page-11-3"></span>«*Show Information*»: is used to display information about the selected curve

<span id="page-11-4"></span>«*Show Values*»: displays the values of the selected curve

<span id="page-11-5"></span>«*Change color*»: change the color of the curve

It is also possible to modify the information of the legend by right-clicking on the legend (which appears by using the «**Plot / Add legend»).** Right clicking gives the following functionality:

<span id="page-11-6"></span>«*Refresh*»: to update the legend;

<span id="page-11-7"></span>«*Delete*»: to erase the legend;

<span id="page-11-8"></span>«*Color*»: to change the colors of the legend;

<span id="page-11-9"></span>«*Edge color*»: to change the color of the legend frame;

<span id="page-11-10"></span>«*Line width*»: to change the frame width;

<span id="page-11-11"></span>«*Font*»: to change the font characters;

<span id="page-11-12"></span>«*Interpreter*»: to select the format latex, tex or none;

<span id="page-11-13"></span>«*Location*»: to change the layout of the legend

<span id="page-11-14"></span>«*Orientation*»: to change the orientation of the legend

<span id="page-11-15"></span>«*Show Property Editor*»: to view the property editing

<span id="page-11-16"></span>«*Show M-Code*»: to view the M-Code

## <span id="page-12-7"></span><span id="page-12-6"></span><span id="page-12-4"></span><span id="page-12-0"></span>**6.7. Save the data obtained**

<span id="page-12-5"></span>Once the results are obtained, it is possible to save them using in the menu «*file*» the functions «*save results*» and «*save plot*». The function «*save results*» allows you to save the selected equations in format .txt. The « *save plot* » allows saving the graphics and finalizing their edition.

## <span id="page-12-1"></span>**7. Module 2: Assessment of volume, biomass and carbon stocks**

The second module allows the calculation of volume, biomass and carbon stocks from inventory data field. Field data are imported following the instructions given in paragraph [5.2.4.](#page-7-0)

## <span id="page-12-2"></span>**7.1. Import, view and filter the selected data**

Once the files containing the allometric equations, the wood densities and field data are imported, using the indications provided in paragraphs [5.2,](#page-6-0) it is possible to use the menu and other functions.

<span id="page-12-8"></span>The menu «*Display information*» allows viewing of imported data (allometric equations, wood densities, field data and Species Frequency).

<span id="page-12-9"></span>The menu «*Tree component*» to select the compartments to be considered in calculations.

<span id="page-12-10"></span>The menu «*filter database*» can filter the allometric equations. The functions in this menu are described in Section [6.2](#page-8-0) are identical to the menu and comparison of allometric equations.

# <span id="page-12-14"></span><span id="page-12-13"></span><span id="page-12-12"></span><span id="page-12-11"></span><span id="page-12-3"></span>**7.2. Display histograms**

The menu «*plot*» contains three functions. The function «*Apply equation*» can view the results as a histogram. Once the histograms are made, it is possible to change the Y axis variable depending on the desired output (volume: m3/ha, biomass:  $Mg^{14}$ / ha or carbon stock: Mg / ha). The Y axis can be modified using the function «*set Y label*». The function «*display result*» allows the visualization of results as a table.

 $\overline{a}$ <sup>14</sup> Megagrammes ou tones par hectare.

### <span id="page-13-0"></span>**7.3. Quality control**

The menu «*quality control*» has two functions. The function «*Apply\_QC*» removes the data following the principles described in section [6.4.](#page-10-1) The function «*IPCC reference values* » allows the visualization of default data found in the IPCC $15$ guidelines. The default data will be selected based on desired classifications and ecological zones.

#### <span id="page-13-6"></span><span id="page-13-5"></span><span id="page-13-4"></span><span id="page-13-2"></span><span id="page-13-1"></span>**7.4. Obtain descriptive statistics**

<span id="page-13-3"></span>The menu «*Descriptive statistics*» provides statistical data and contains four functions. The function «*Volume* » provides descriptive statistics for the volume. The function «*Biomass*» gives descriptive statistics on biomass. The function «*Carbon*» provides descriptive statistics relating to the carbon stock. The function «*Biodiversity*» assesses the following biodiversity index: S: number of species, Margalef, Shannon, Evenness, Simpson Reciprocal Simpson, Simpson (1-D) Reciprocal Berger Parker.

Number of species:

$$
S = \sum_{i=1}^{n} \, species_i
$$

Margalef:

$$
D_M = \frac{(S-1)}{\ln(N)}
$$

Shannon:

$$
H_s = -\sum_{i=1}^n (p_i * \ln(p_i))
$$

Evenness:

$$
E = \frac{H}{\ln(S)}
$$

Simpson:

 $\overline{a}$ 

$$
D_s = \sum_{i=1}^n (p_i)^2
$$

Reciprocal Simpson:

<sup>15</sup> IPCC, *2006 IPCC Guidelines for National Greenhouse Gas Inventories*, 2006.

$$
D_{rs}=\frac{1}{D_s}
$$

Simpson (1-D):

$$
D_{s}(1-D) = 1 - \sum_{i=1}^{n} (p_{i})^{2}
$$

Reciprocal Berger Parker:

$$
RBP = \left(\frac{N_{\text{max}}}{N}\right)^{-1}
$$

#### <span id="page-14-5"></span><span id="page-14-4"></span><span id="page-14-0"></span>**7.5. Compare with a new allometric equations**

The menu «*Customize*» contains three functions. The function «*Add my Equation*» allows the user to insert a new equation that does not exist in the allometric equation database. The function is described in Module 3 presented in Section [8.](#page-14-3) The function «*Remove My equation*» eliminates the equation inserted. The function «*Modify Database Information*» allows modifying the equations in the allometric equation database directly.

## <span id="page-14-7"></span><span id="page-14-6"></span><span id="page-14-1"></span>**7.6. Additional functions**

You can right click on the histograms to modify them. Right clicking gives the following functionalities:

<span id="page-14-8"></span>«*Delete line*»: to eliminate the selected histogram;

<span id="page-14-9"></span>«*Show Information*»: to display the information of the histogram;

<span id="page-14-10"></span>«*Show values*»: to display the values of the histogram;

<span id="page-14-11"></span><span id="page-14-2"></span>«*Change color*»: to change the color of the histogram.

### <span id="page-14-15"></span><span id="page-14-14"></span><span id="page-14-13"></span><span id="page-14-12"></span>**7.7. Save the results obtained**

Once the results obtained it is possible to save them using the menu «*file*» functions «*save results*» and «*save plot*». The «*save results*» allows you to save the results in format .txt. The function «*save plot*» allows saving the graphics and finalizing their edition.

#### <span id="page-14-16"></span><span id="page-14-3"></span>**8. Module 3: Insert new allometric equations**

This module allows the insertion of new equations. First, the user must define the file where to insert the new equation. The .txt file can be the file containing already existing database or a new file. The name of the file must start with DB-\*.txt.

A window appears, the left figure shows the fields to be filled and the right figure the data already inserted. "Na" means that the data have not yet been entered. If the user decides to use an existing database, a new identification number is automatically allocated.

Required fields are and their description is available in Appendix [10:](#page-17-0)

<span id="page-15-0"></span>«*Population*»: a drop-down menu allows the user to select sprout, stand, tree. However, the user can create a new field if desired;

<span id="page-15-1"></span>«*Ecosystem*»: identifies the type of ecosystem: Forest, plantation, etc. You can add other types of ecosystems;

<span id="page-15-2"></span>«*Location*»: to specify the name of the locality or has been performed the allometric equation;

<span id="page-15-3"></span>«*Coord. & Ecol. Zone*»: allows the integration of geographic coordinates using the following formats:  $DMS<sup>16</sup>$ , DDD MM. MMMM<sup>17</sup>, Decimal. The software automatically identifies the ecological zone classification for the following: WWF, FAO, Udvardy, Holdridge and Bailey<sup>18</sup> and the country. If the coordinates are wrong, "na" is allocated to the fields of ecological zones and countries. If the coordinates are not available, it is possible to directly identify the ecological area or country. If the user has doubts about the geographical coordinates, we recommend using GoogleEarth ©;

<span id="page-15-4"></span>«*Input var and Equation*»: to select the input variables and to insert the equation. The user must select one of the variables and the respective unit previously inserted.

<span id="page-15-5"></span>«*Genus/species*»: to identify the species and genus;

<span id="page-15-6"></span>«*Reference*»: to identify the original reference of the equation;

<span id="page-15-7"></span>«*Age*»: to identify the age of trees used to develop the equation;

<span id="page-15-8"></span>«*Statistical parameter*»: to insert the statistical parameters such as number of samples and correlation coefficient;

<span id="page-15-9"></span>«*Other*»: correspond other relevant parameters

 $\overline{a}$ 

<span id="page-15-10"></span>«*Tree component*»: to identify the tree compartments measured.

<sup>&</sup>lt;sup>16</sup> Degree, Minute, Second coordinate e.g.: N61 $^{\circ}$  11' 05.5", W130 $^{\circ}$  30' 10.0"

<sup>&</sup>lt;sup>17</sup> Degree, Minute coordinate e.g. N41 $\degree$  52.736, W087 $\degree$  38.185.

<sup>&</sup>lt;sup>18</sup> More information on selected ecological classification are available on the website of the European project Carboafrica http://www.carboafrica.net/data\_en.asp

«*ID equation*»: the user can select a equation to database and modify it. New equation have a new ID.

## <span id="page-16-0"></span>**9. Conclusion**

The three modules allow the selection of allometric equations, the assessment of the forest variables of interest and insert new equations if necessary. To help improve the performance of calculations and the software, users are encouraged to review the software and contribute to the improvement of databases for allometric equations, but also the wood density and input databases.

# **10. Appendix 1: description of the structure of the database for allometric equations**

<span id="page-17-0"></span>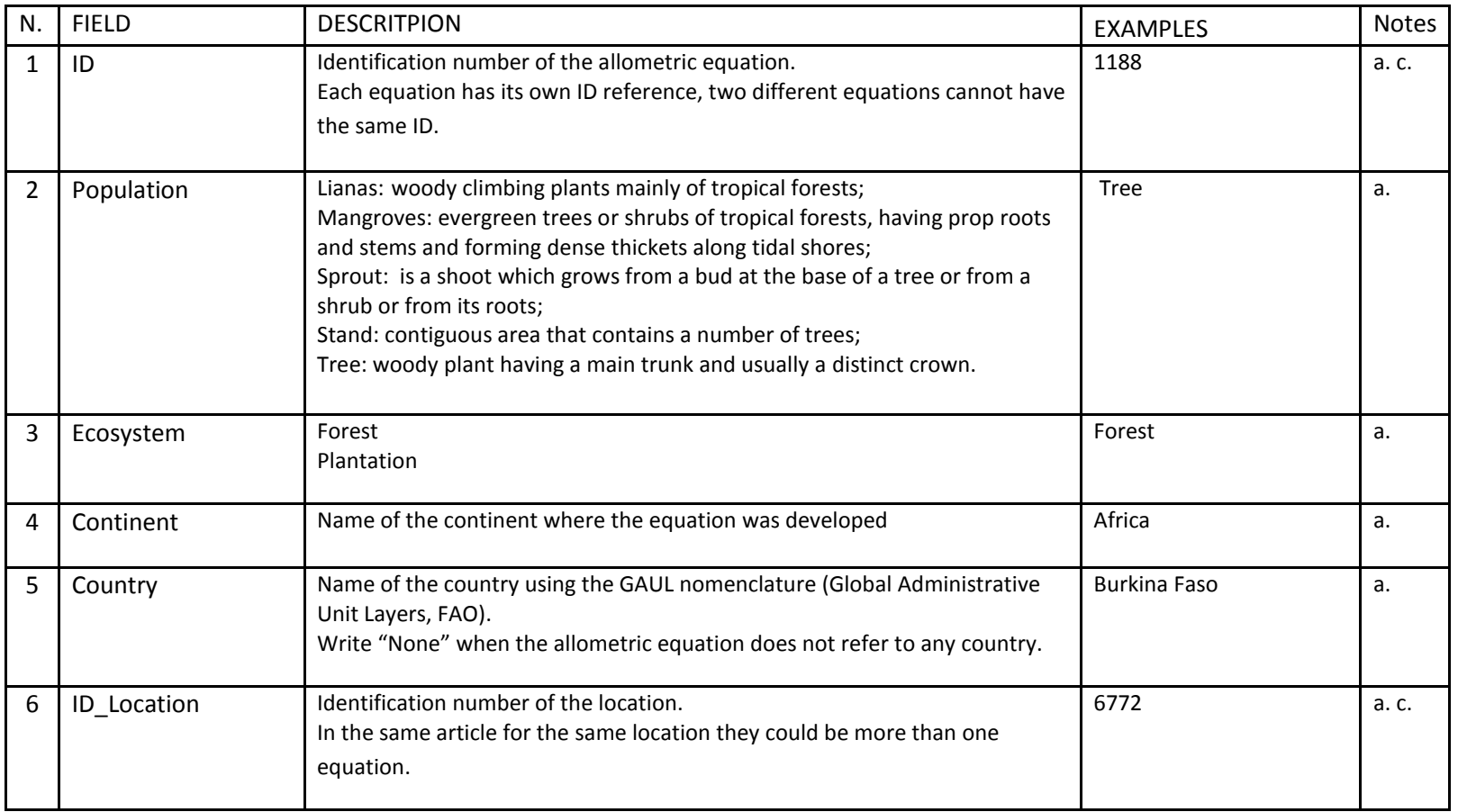

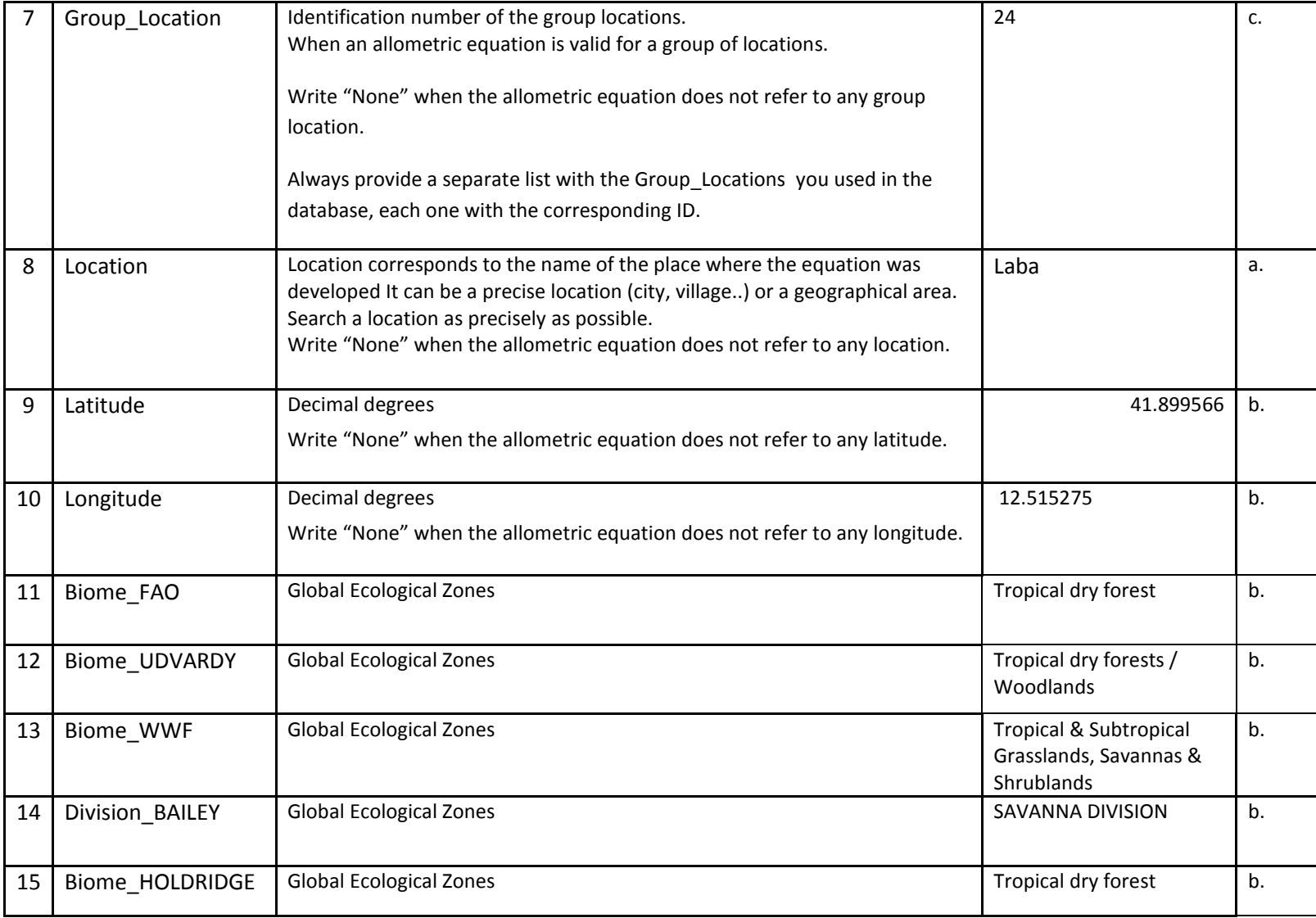

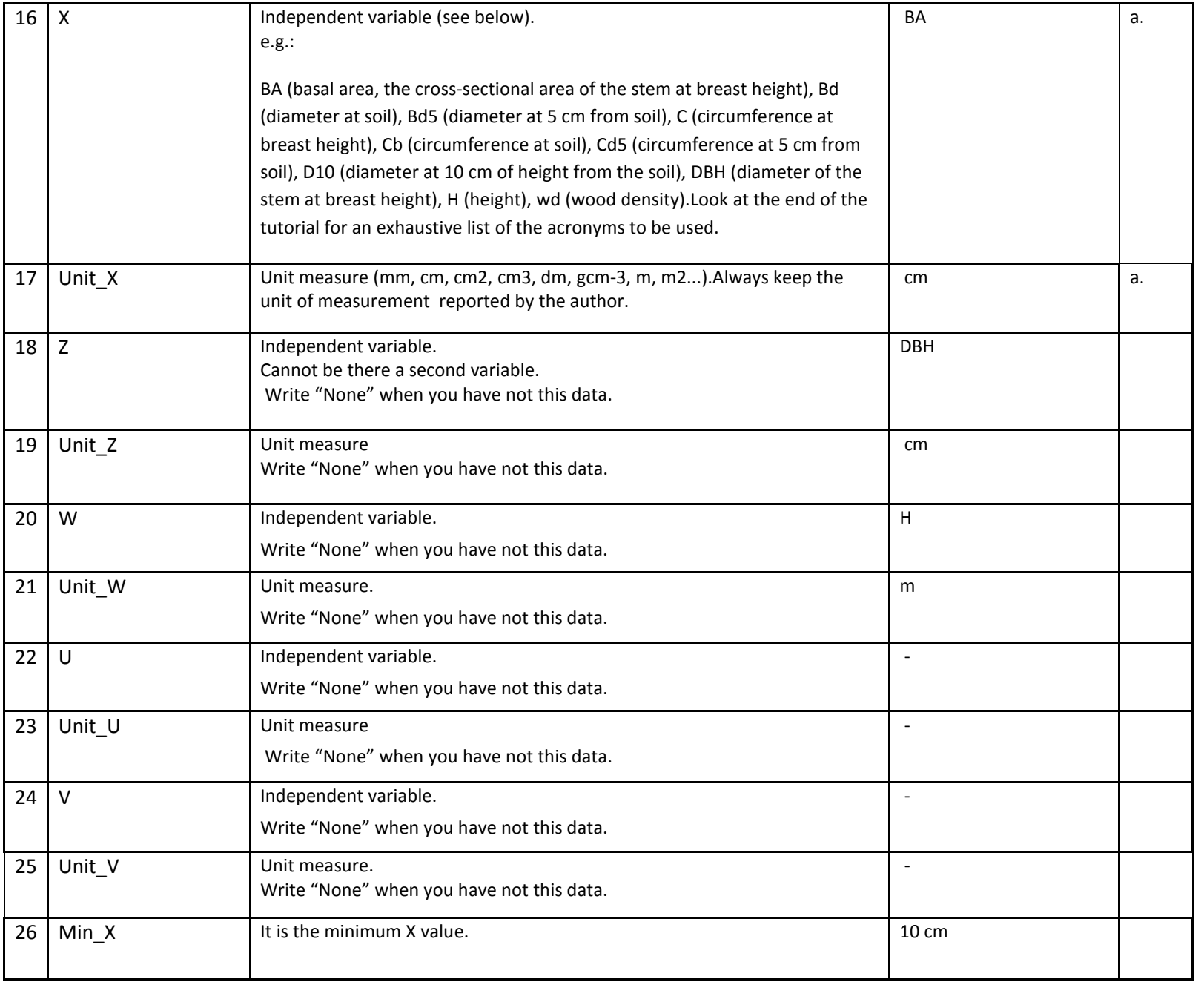

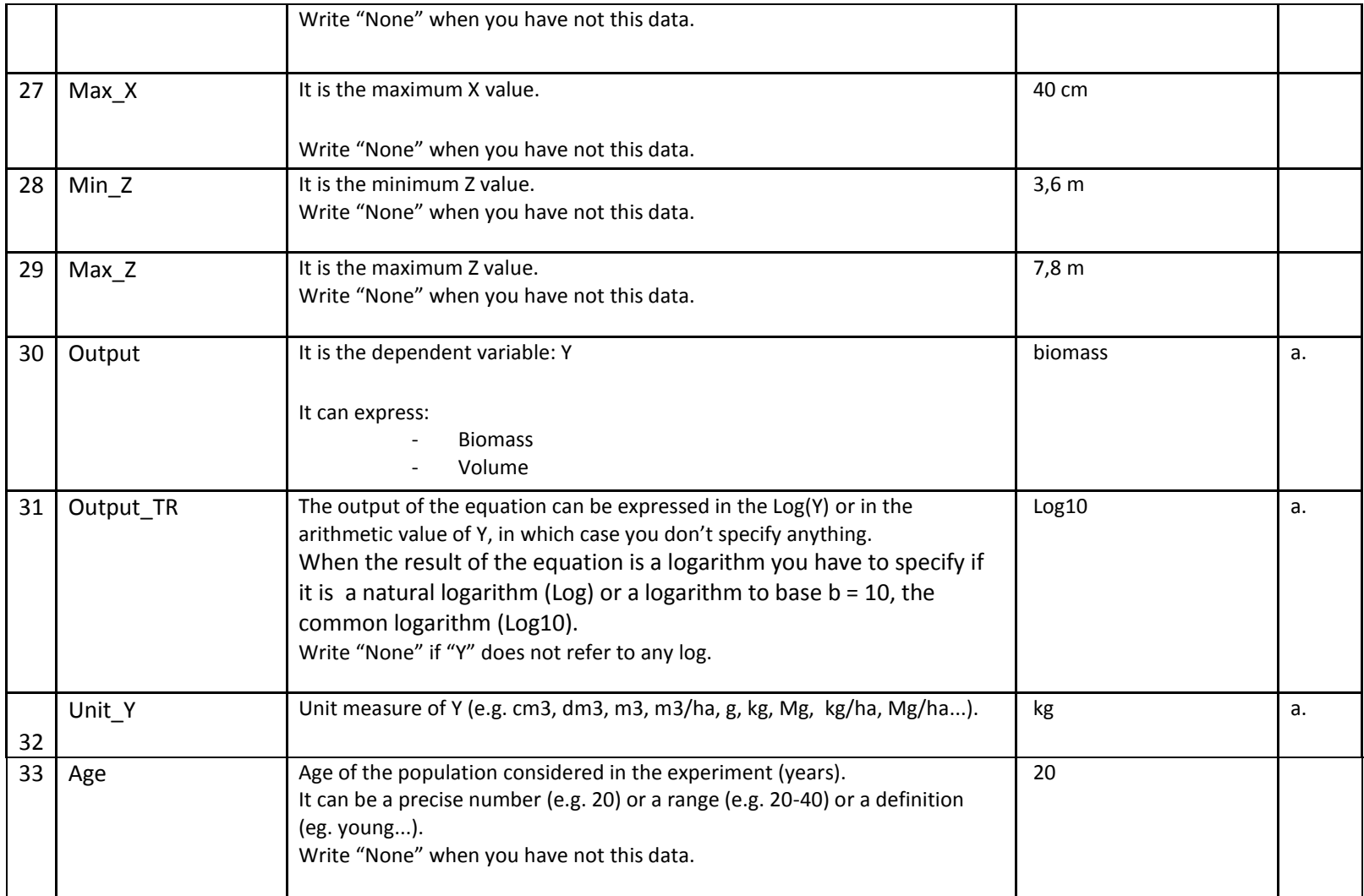

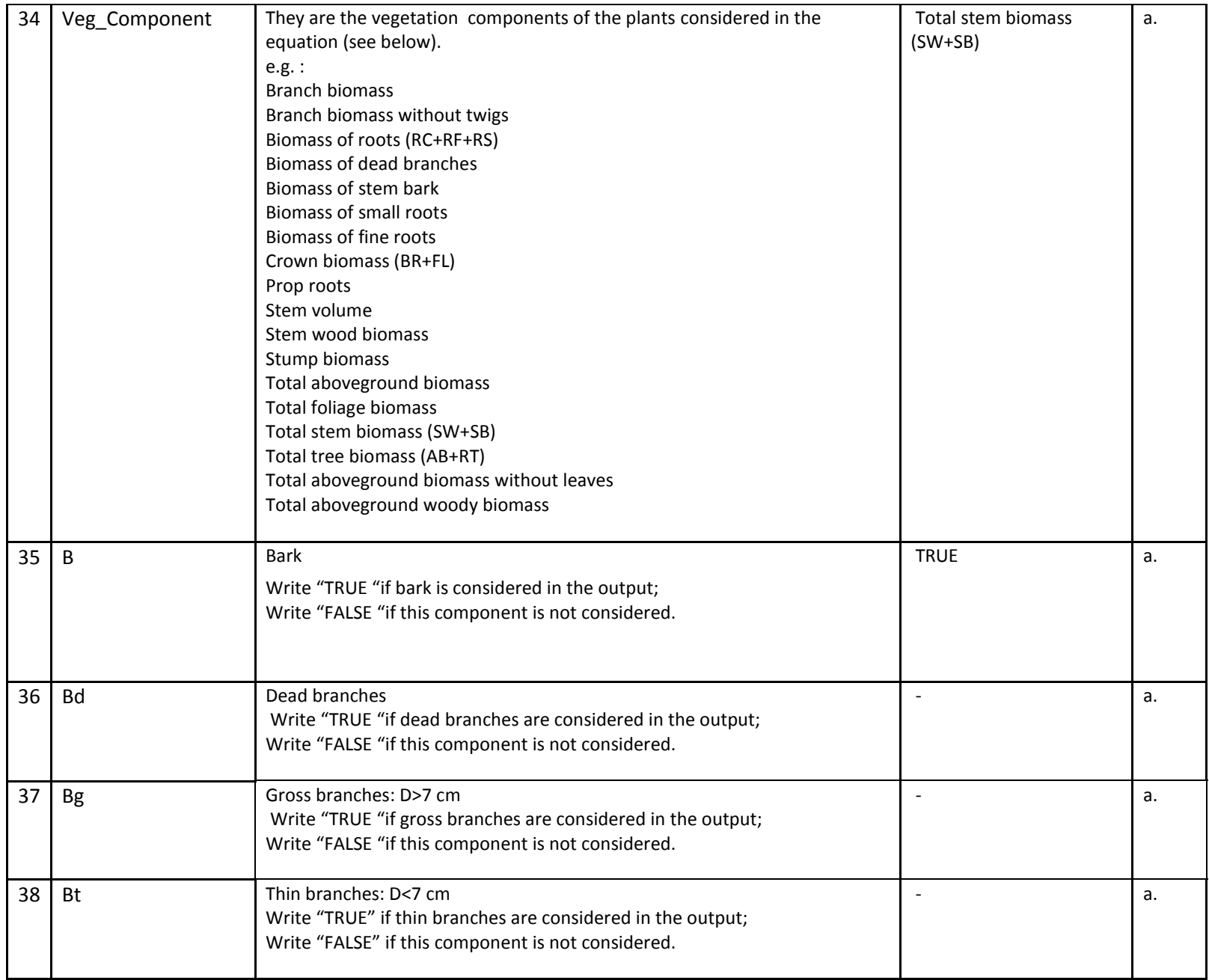

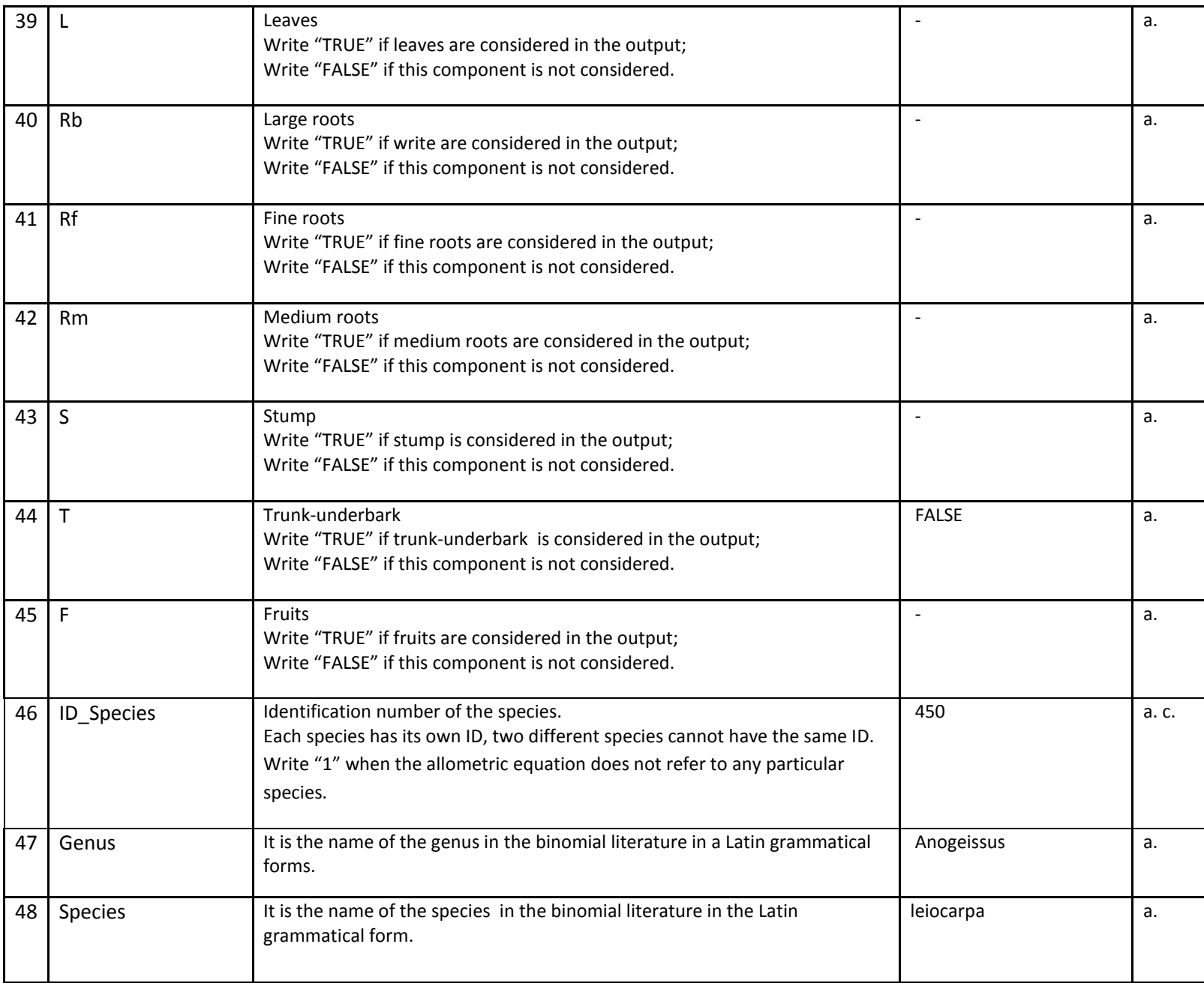

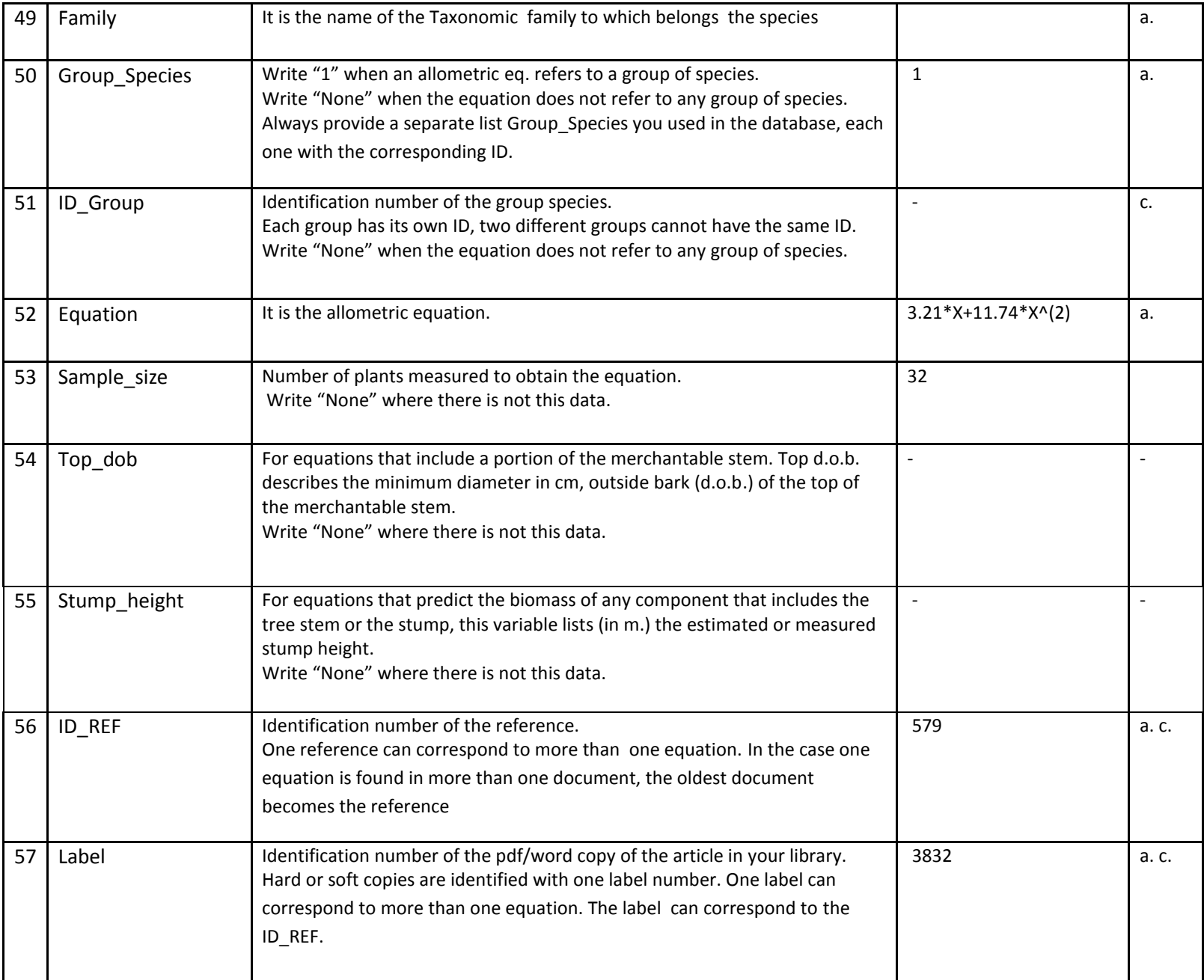

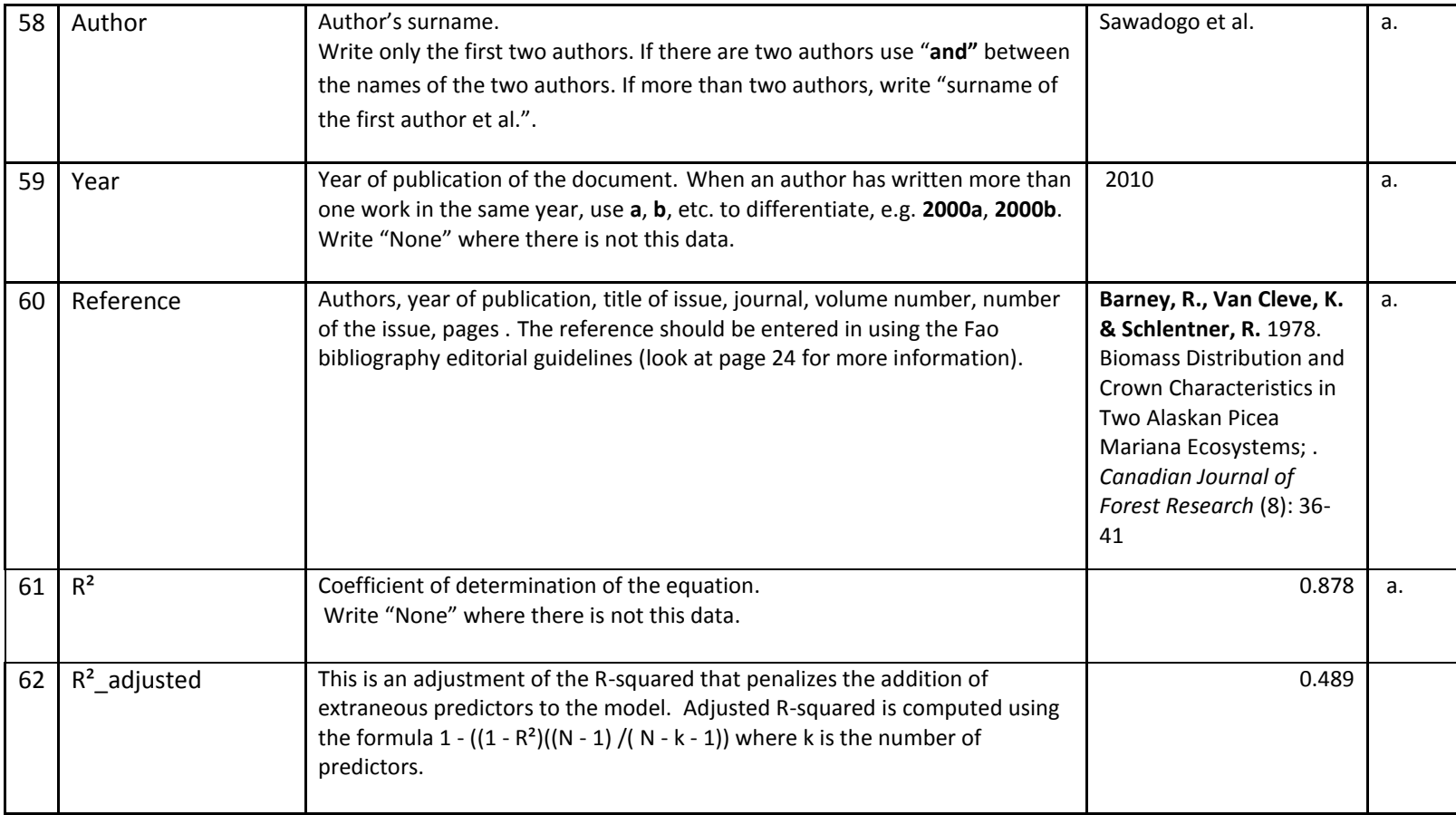

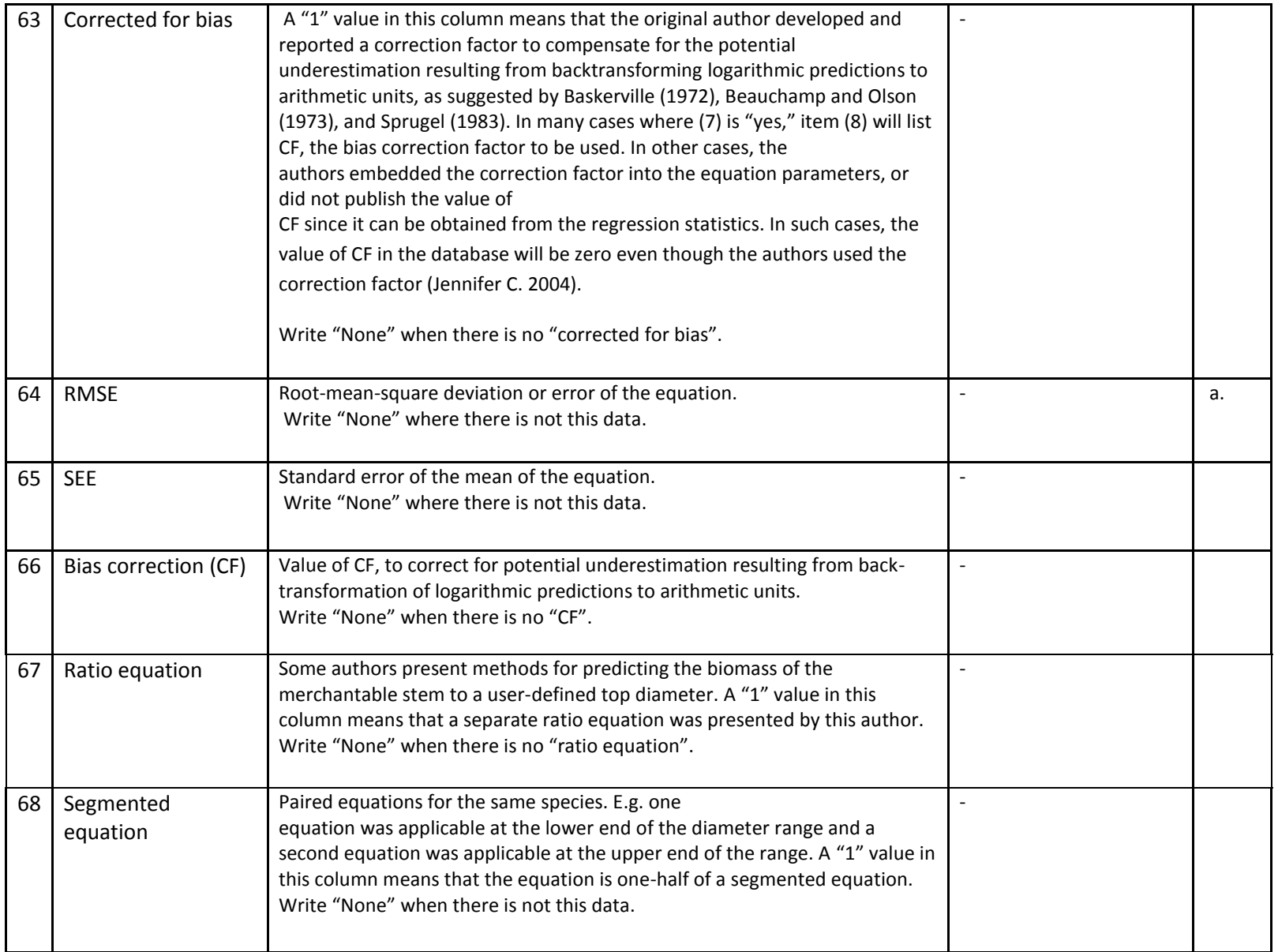

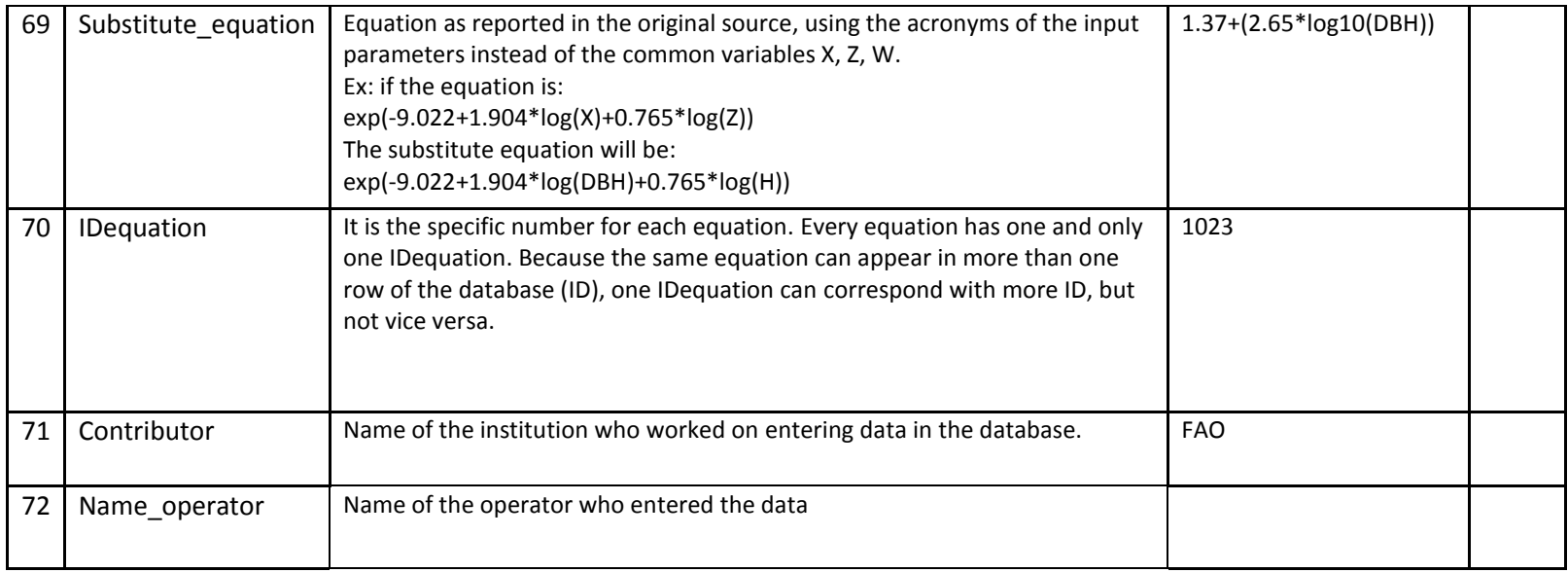

NOTES

a. Very important data

b. Data obtained with other software (see below)

c. Data obtained from pre-existing database (see below)

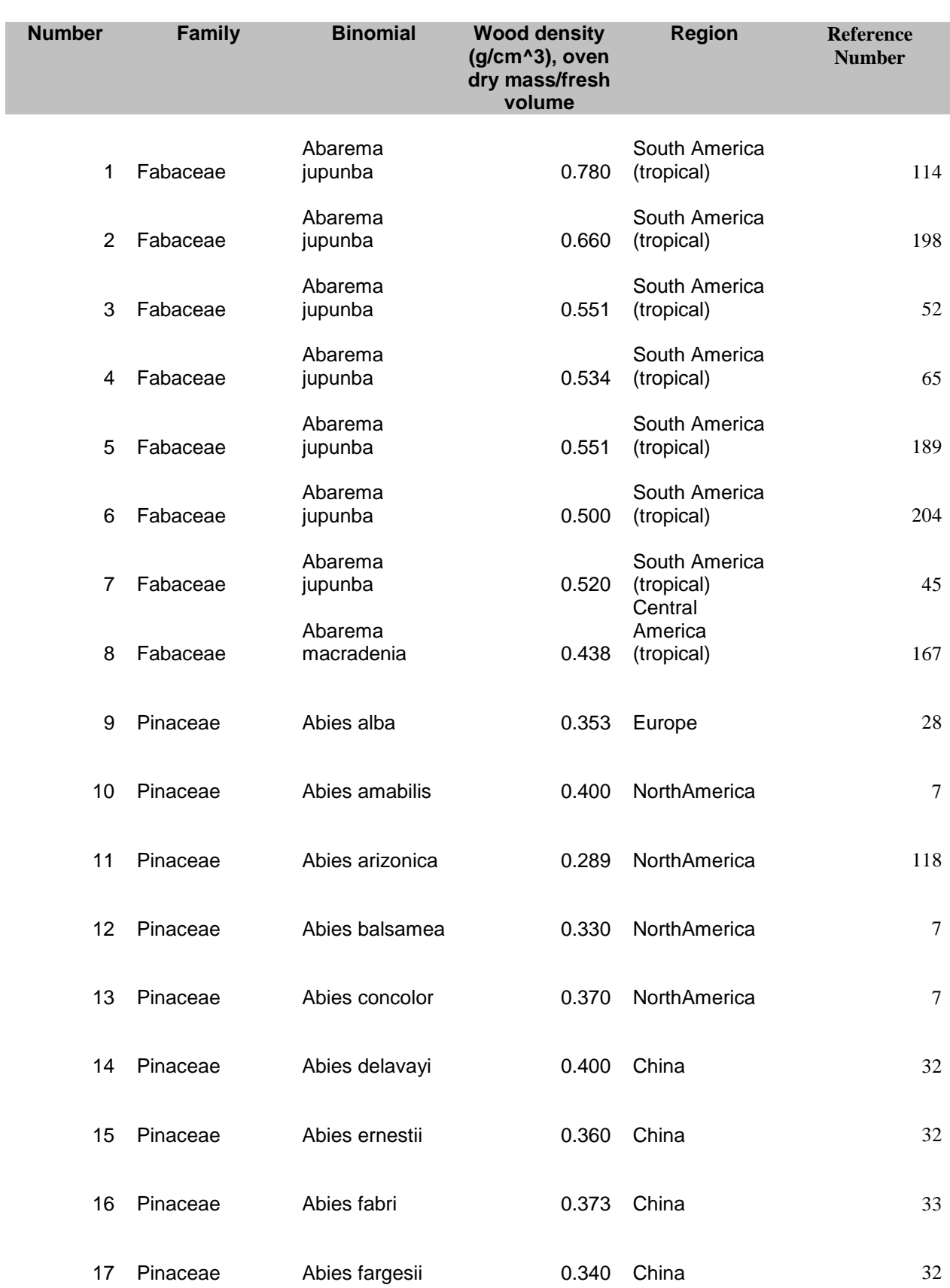

# <span id="page-27-0"></span>**11. Appendix 2: description of the structure of the database for wood density (non exhaustive list of wood densities)**

# **12. Appendix 3: description of the structure of the file for the input file for the comparison of allometric equations**

<span id="page-28-0"></span>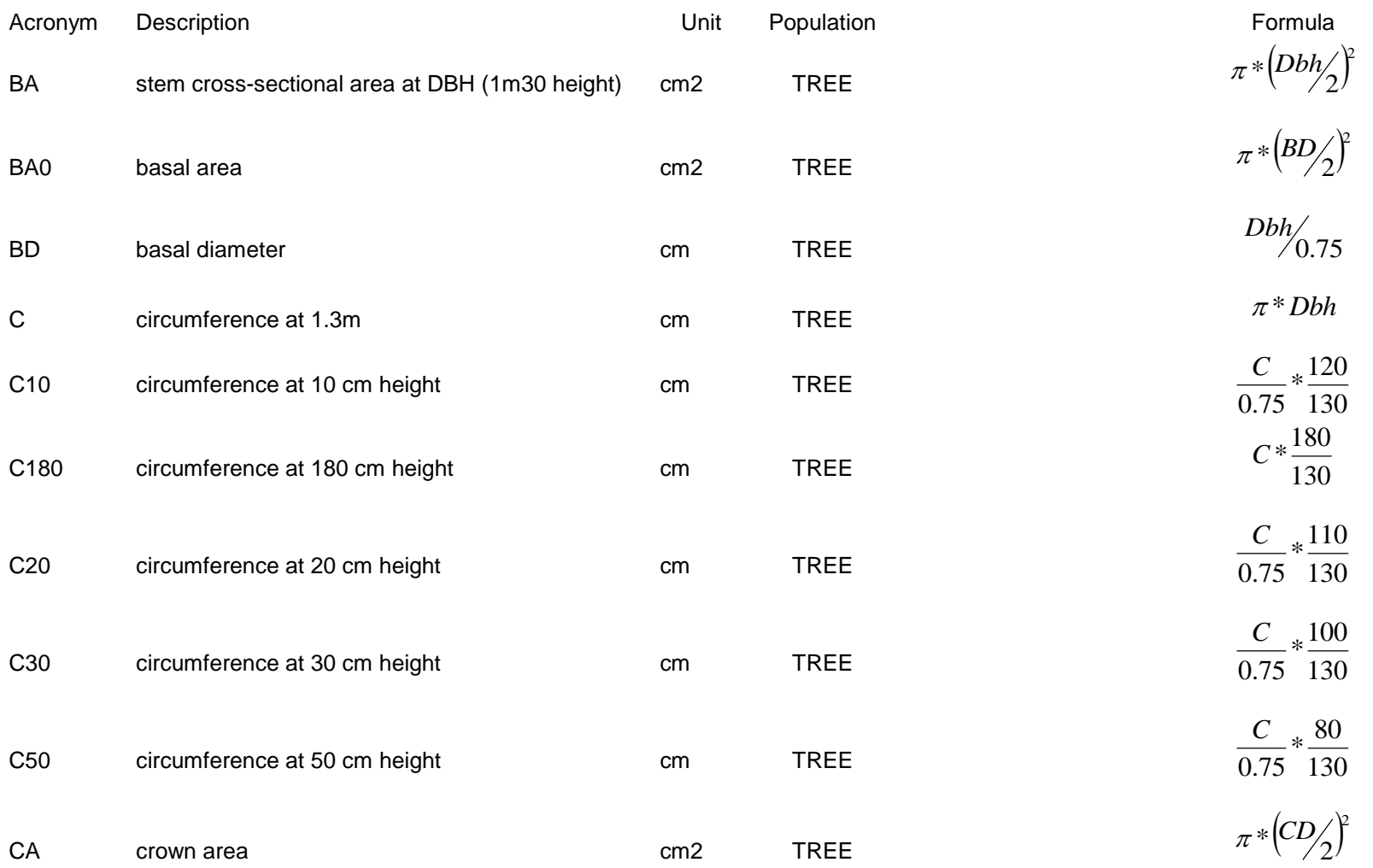

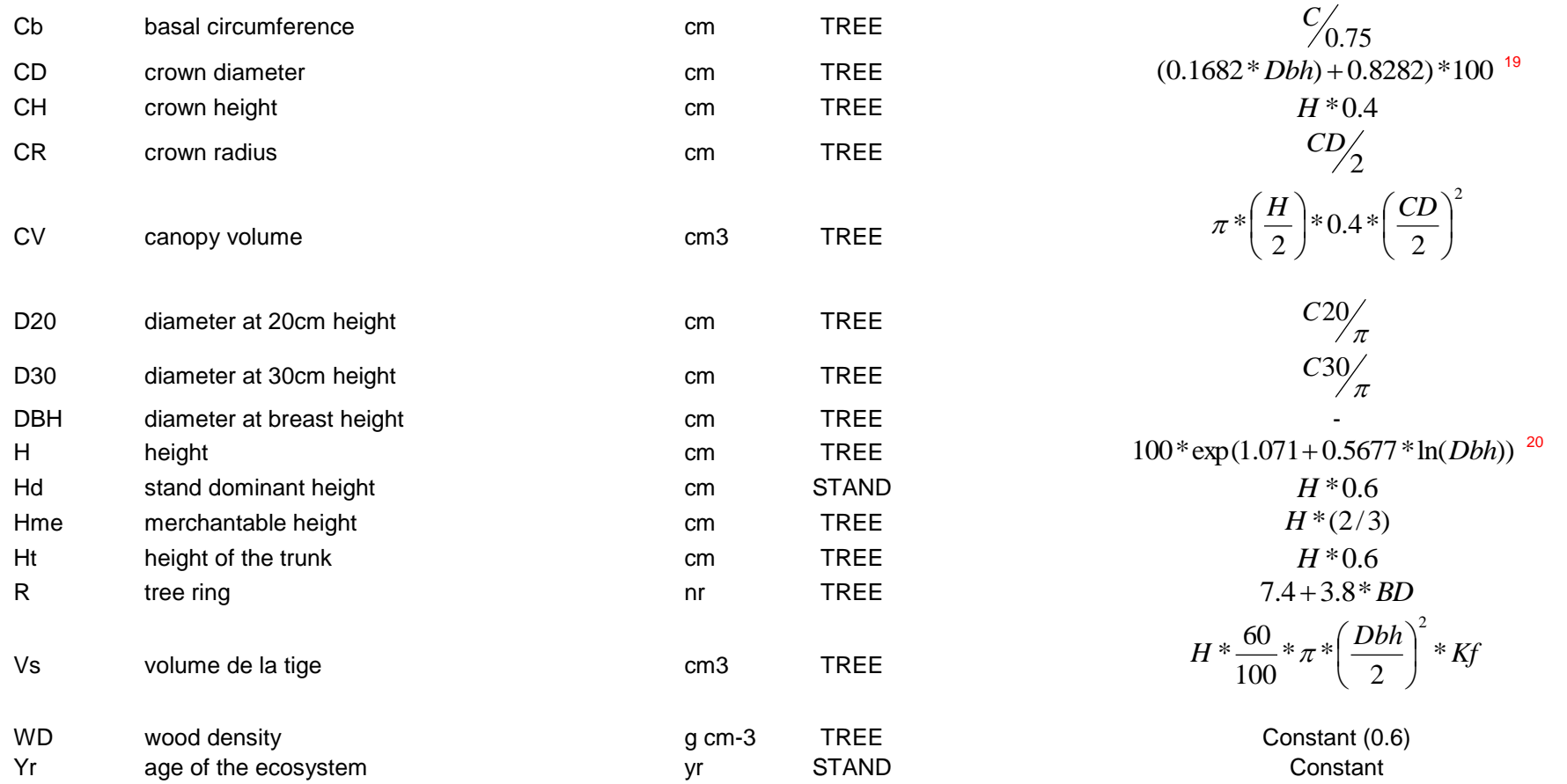

<u>.</u>

<sup>&</sup>lt;sup>19</sup> E. G. Foli, D. Alder, H. G. Miller, and M. D. Swaine, "Modelling growing space requirements for some tropical forest tree species," *Forest Ecology and Management*, vol. 173, pp. 79-88, 2003.

<sup>&</sup>lt;sup>20</sup> S. Brown, A. J. R. Gillespie, and A. E. Lugo, "Biomass estimation methods for tropical forests with applications to forest inventory data," *Forest Science*, vol. 35, pp. 881-902, 1989.

# <span id="page-30-0"></span>**13. Appendix 4: description of the structure of the file for assessment of volume, biomass and carbon stocks**

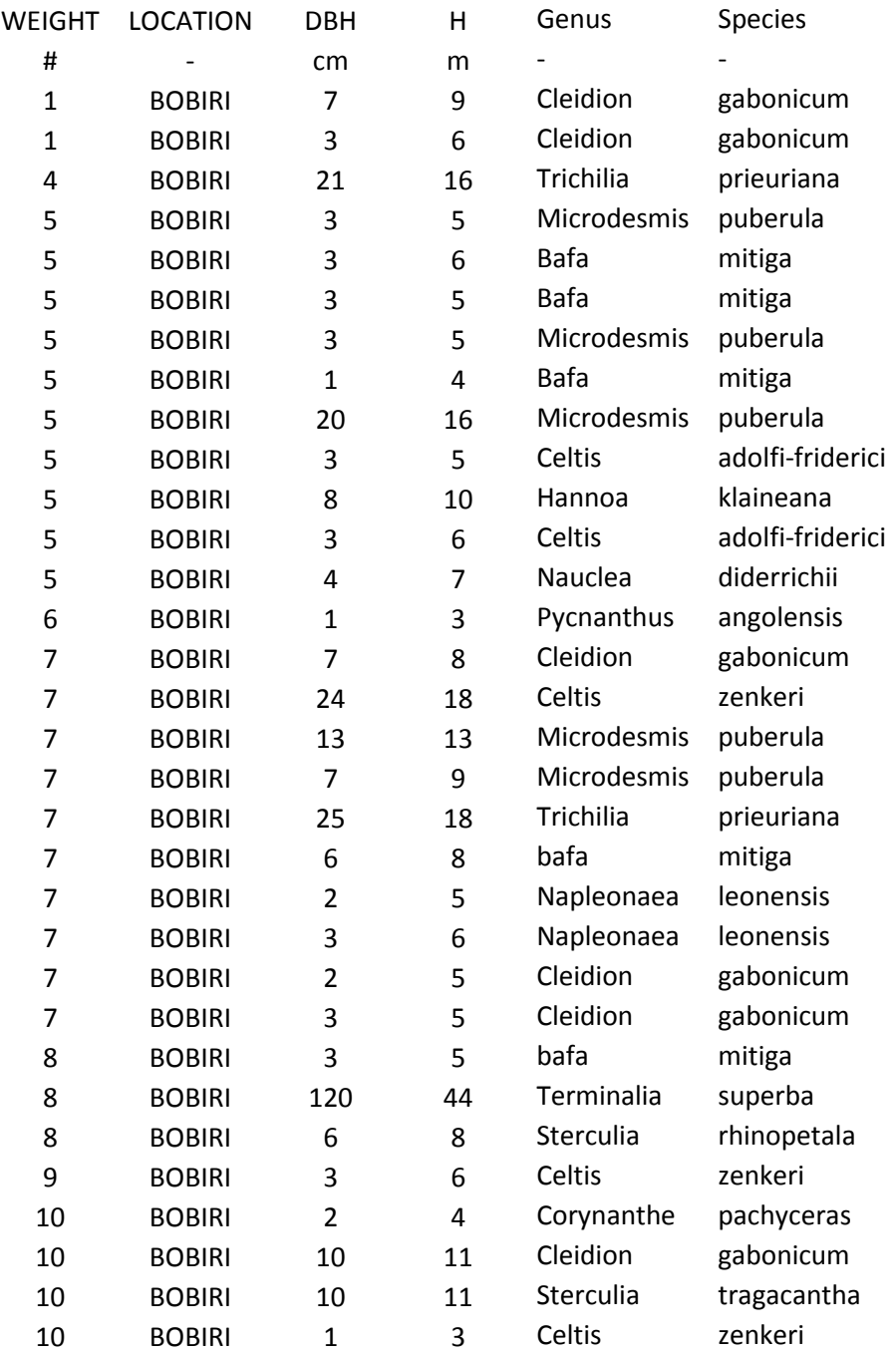

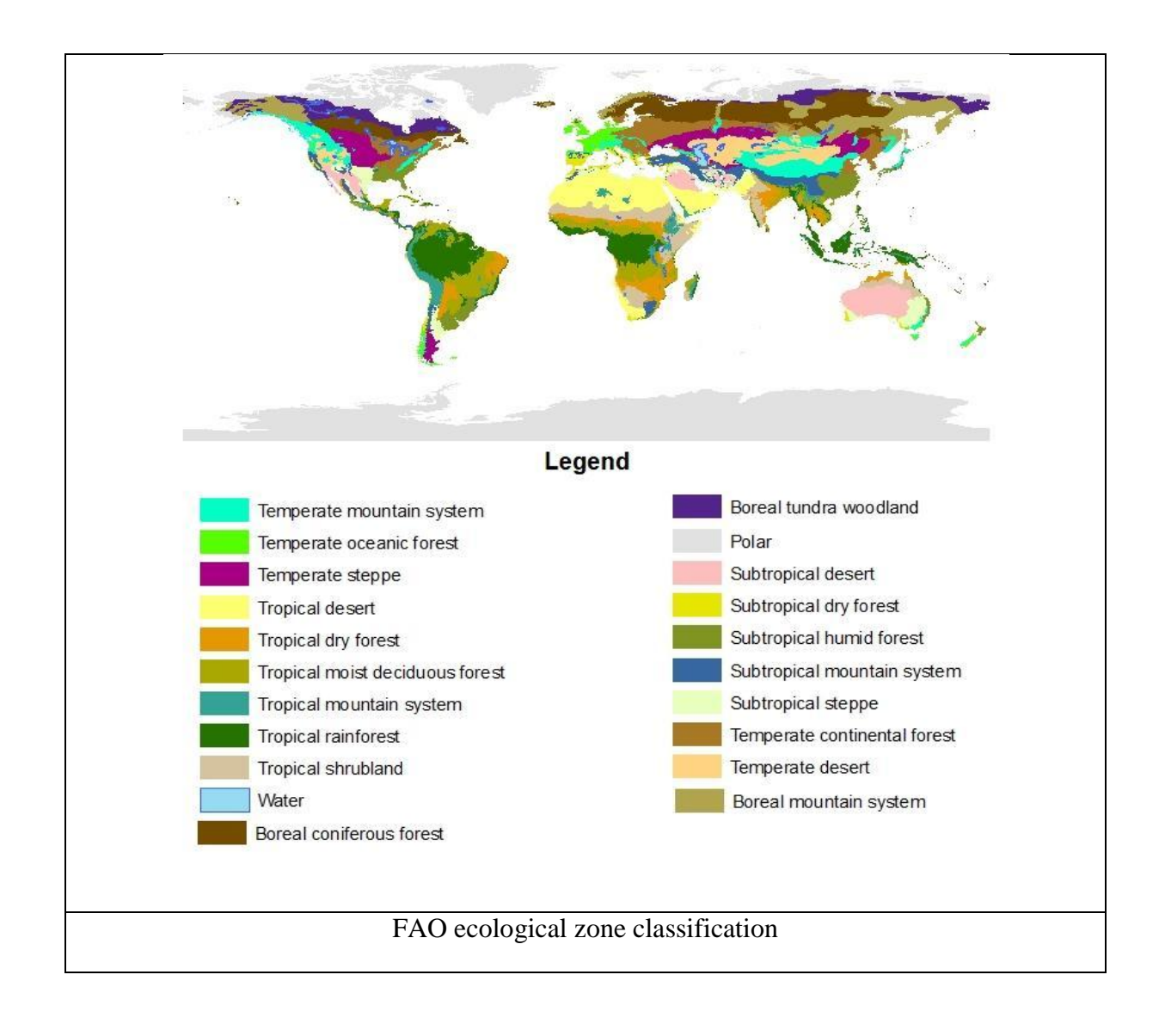

# <span id="page-31-0"></span>**14. Appendix 5: List of the potential ecological zones to be selected**

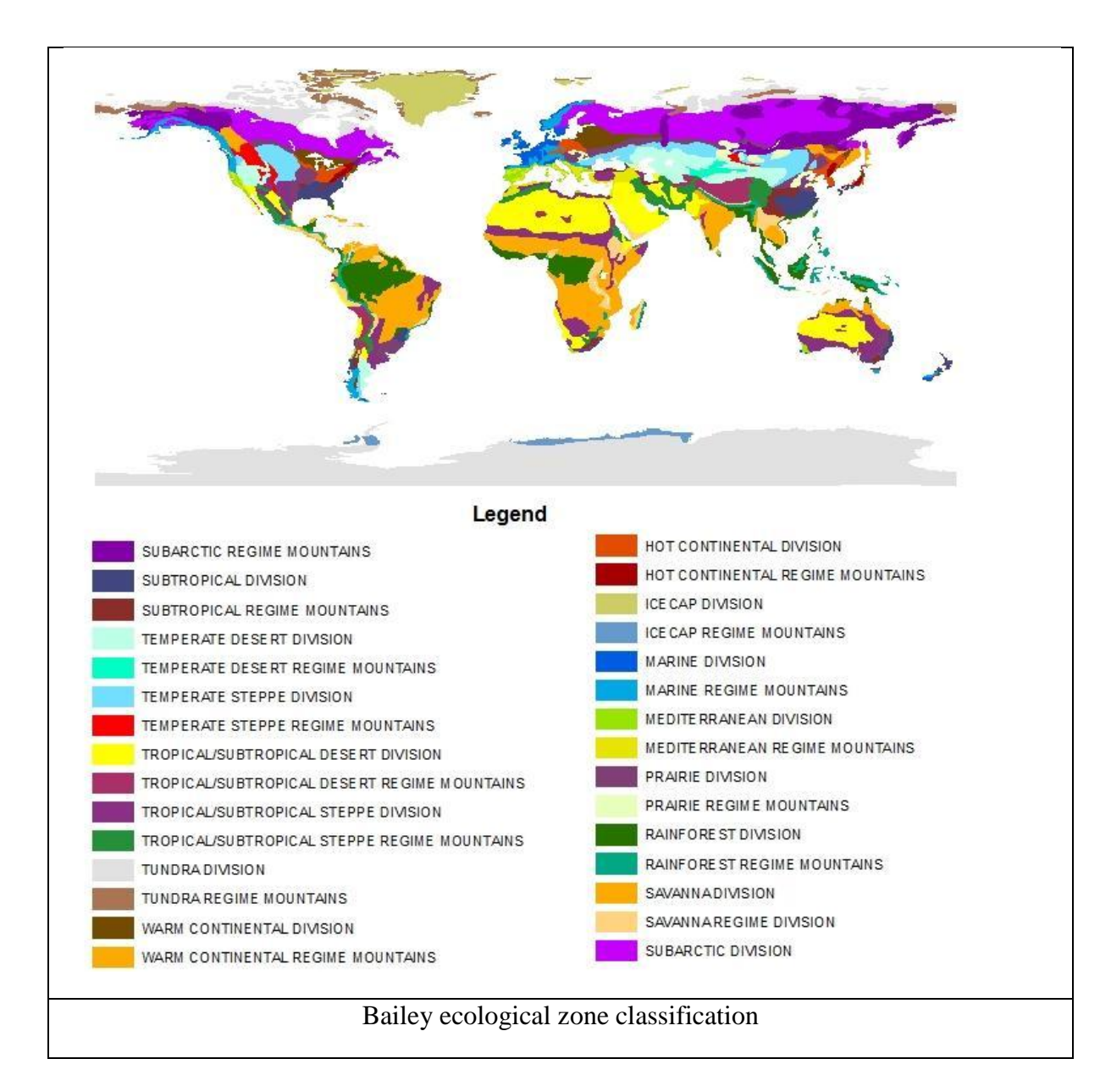

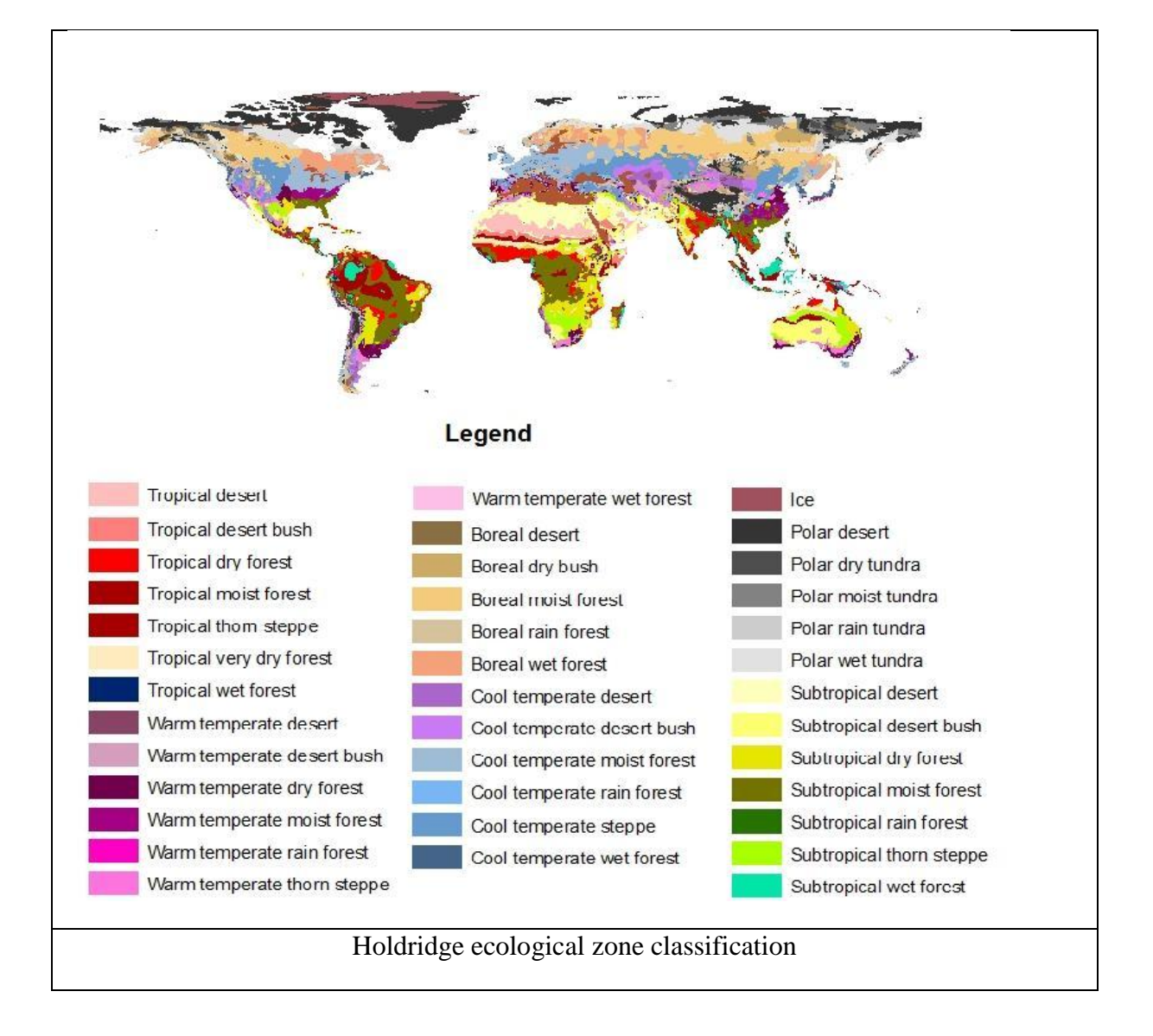

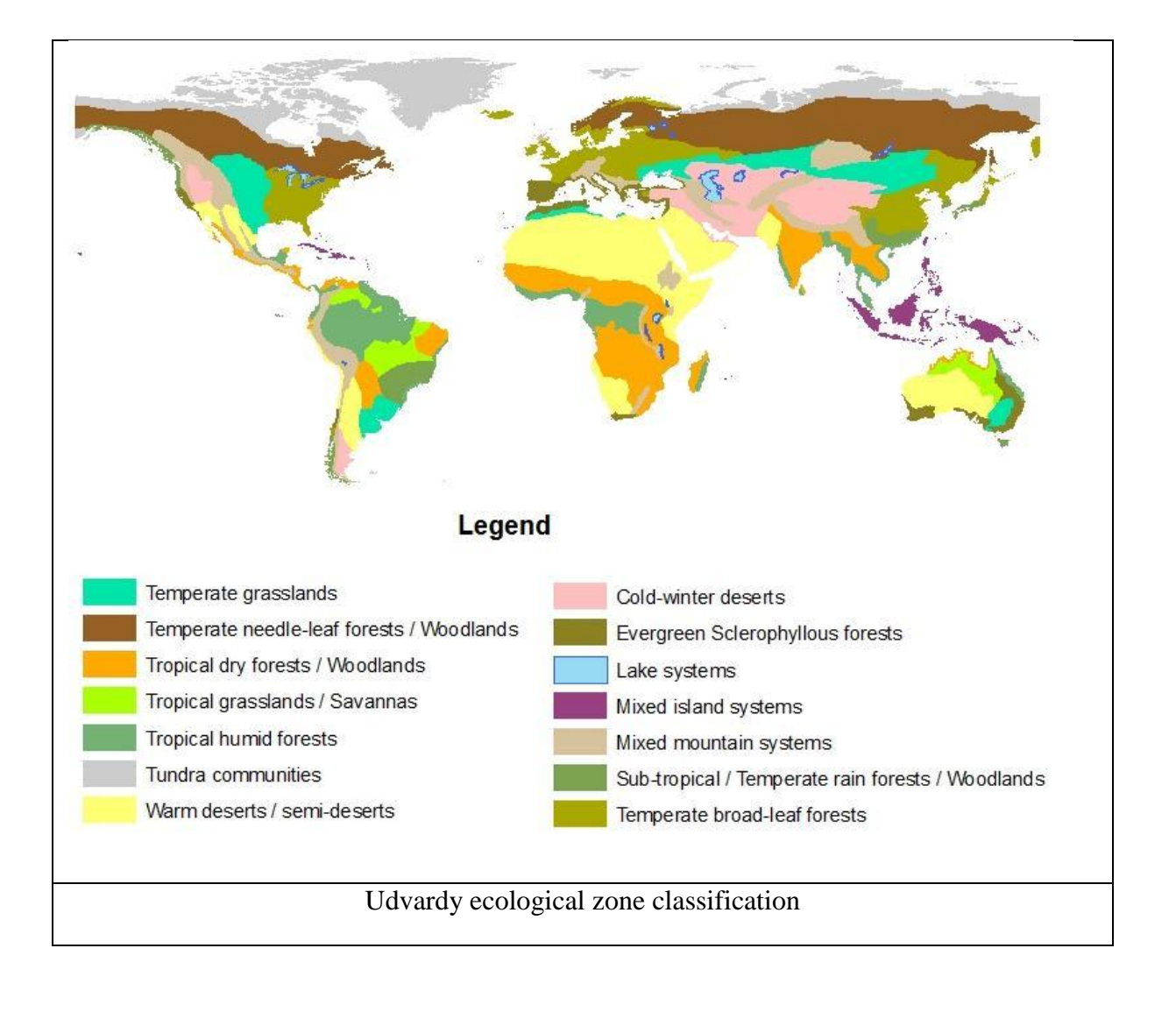

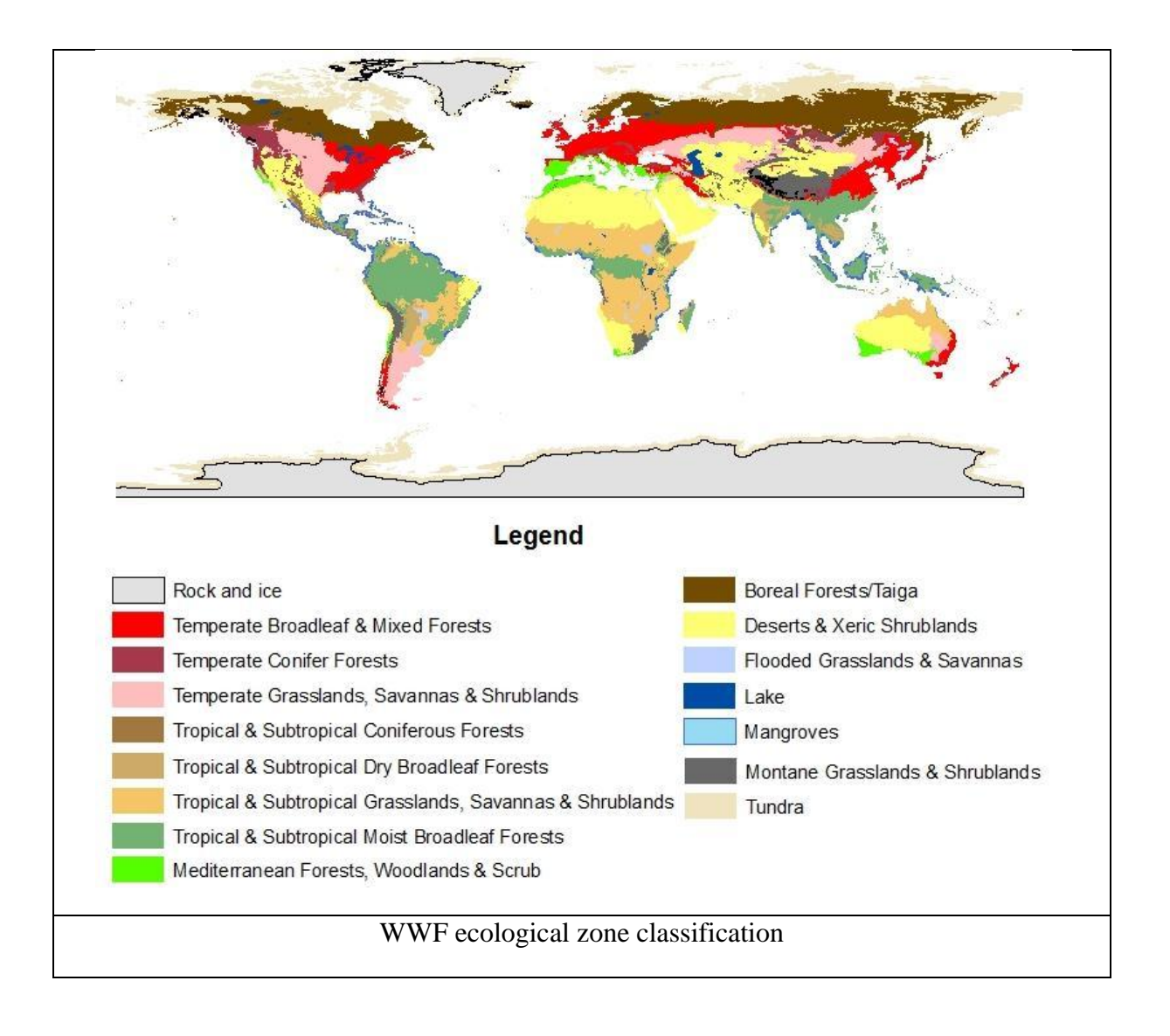

# <span id="page-36-0"></span>**15. Appendix 6: List of the functions**

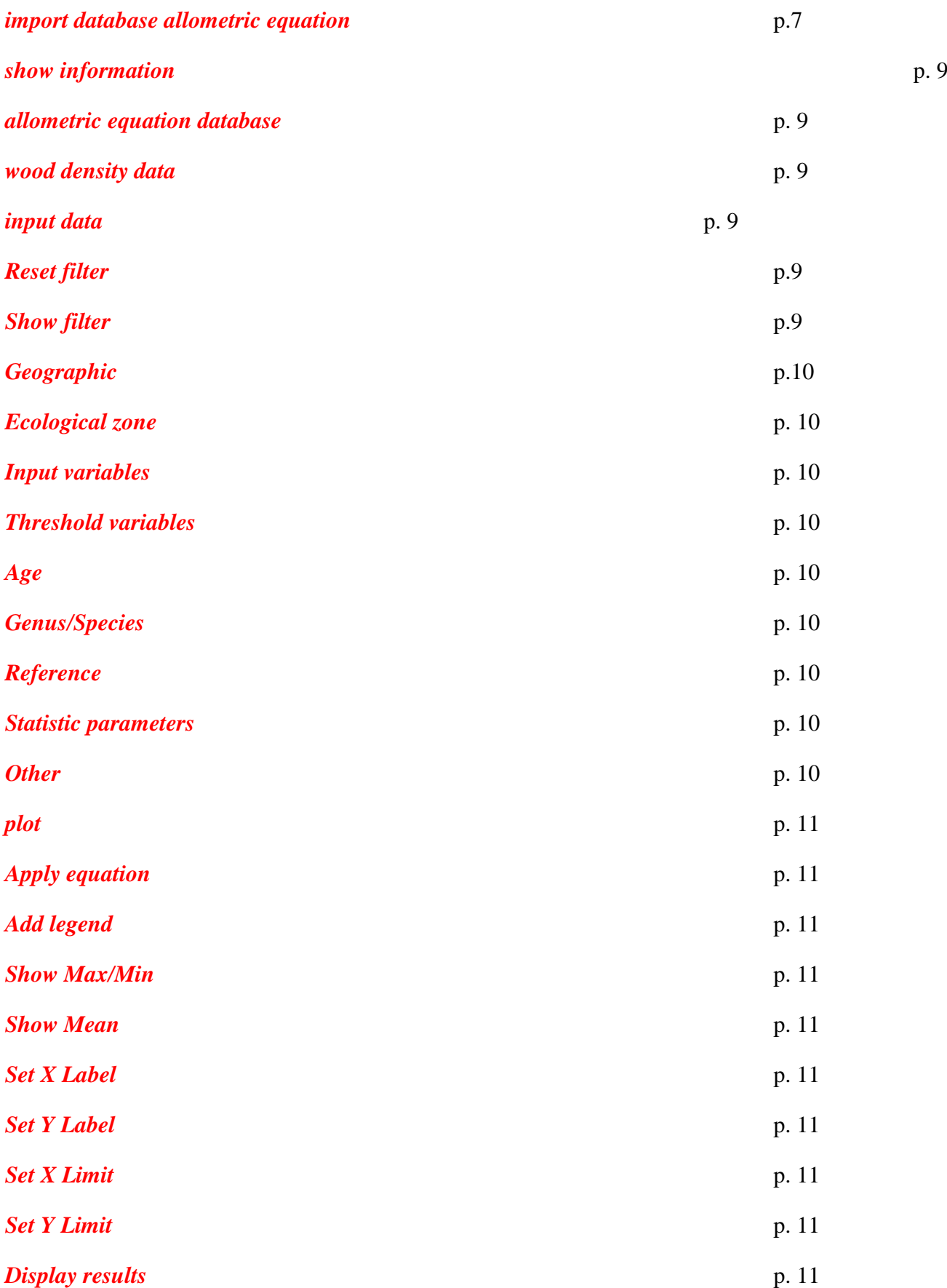

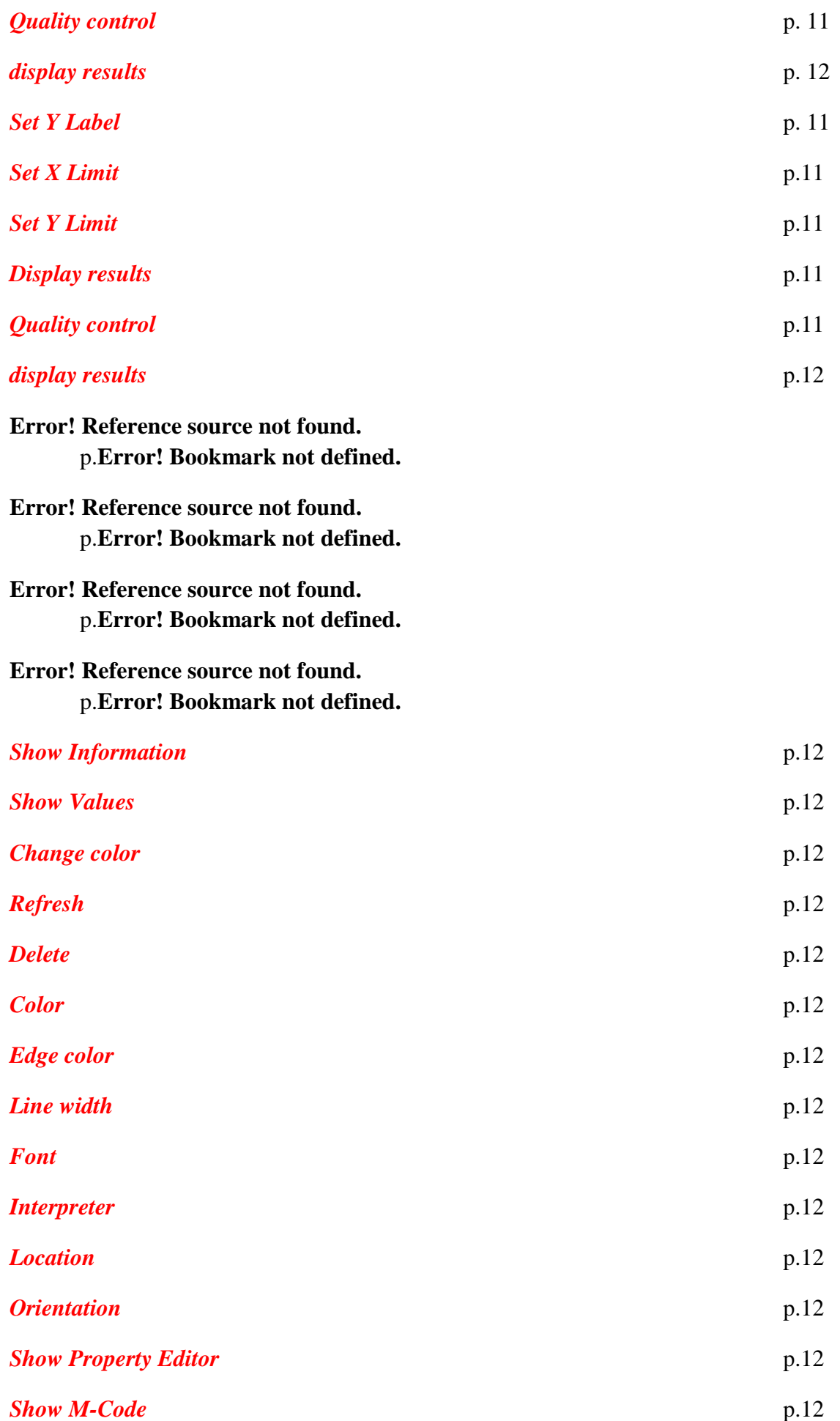

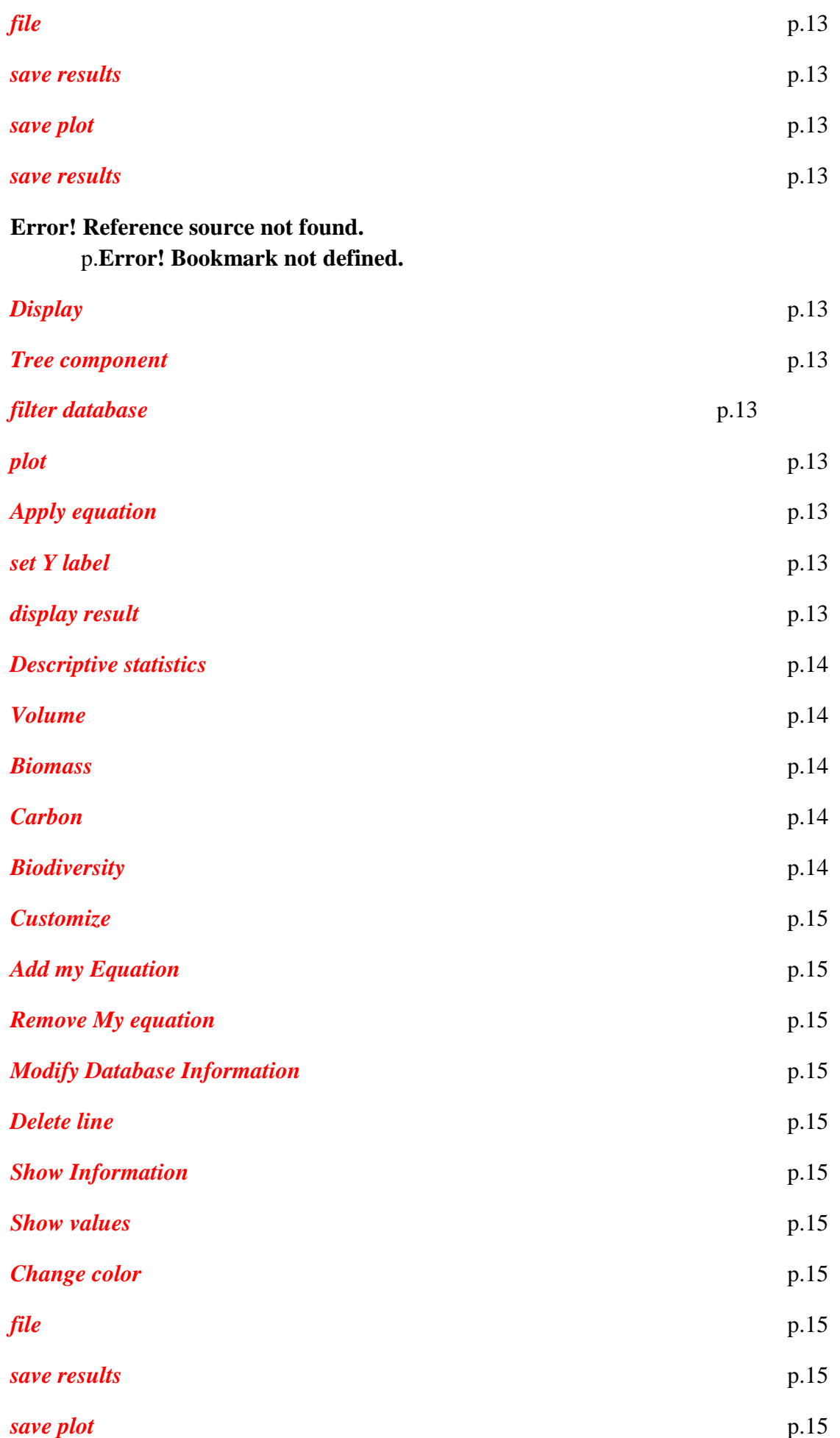

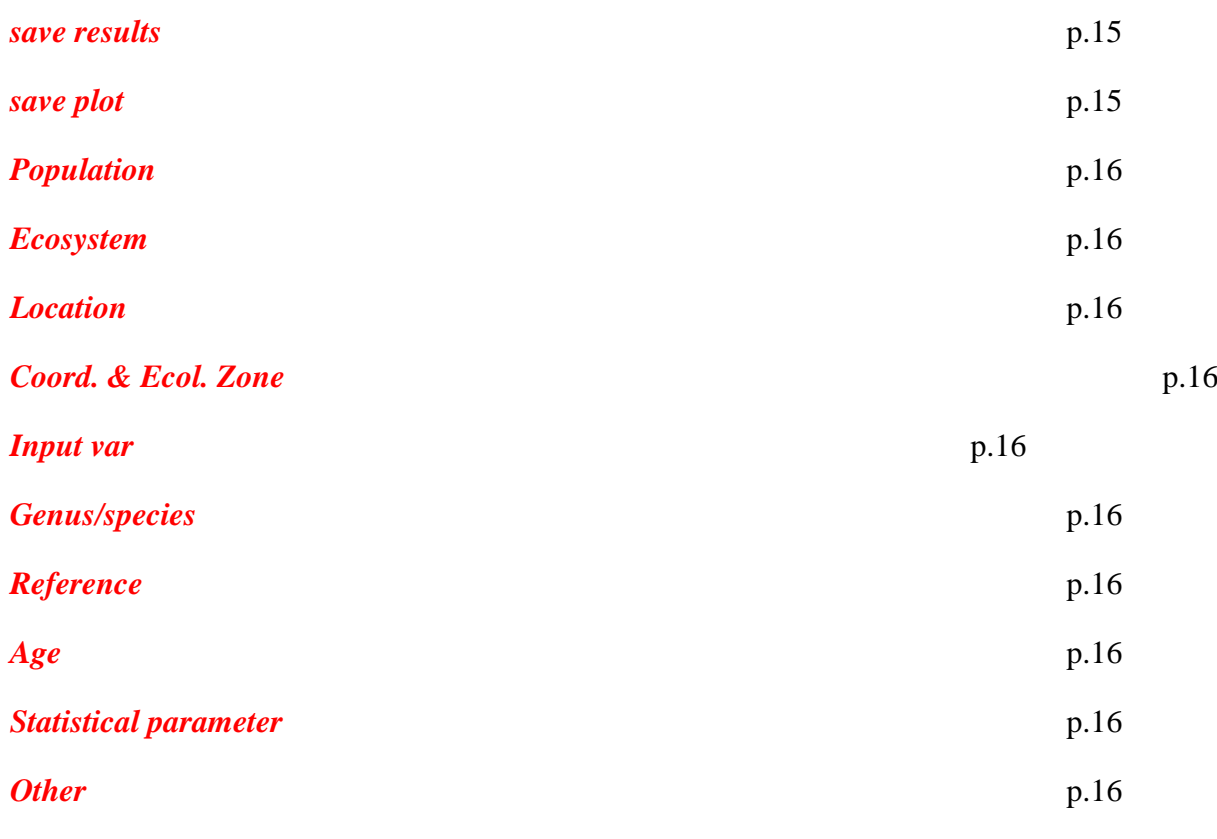

*[Tree component](#page-15-10)* p[.16](#page-15-10)